# **POSTE ITALIANE S.p.A. – Società con socio unico**

**Appalto ai sensi D. Lgs n. 163/2006 e s.m.i. - Procedura aperta in modalità telematica per "***il servizio di analisi della raccolta Bancoposta – Modello Previsionale Unico***".** 

# **CAPITOLATO SPECIALE D'ONERI**

TIPO DOCUMENTO

CAPITOLATO SPECIALE D'ONERI

*Poste Italiane S.p.A. – società con socio unico*

Gara Comunitaria per il servizio di analisi della raccolta Bancoposta – Modello Previsionale Unico

PAGINA 1 di 34

# **INDICE**

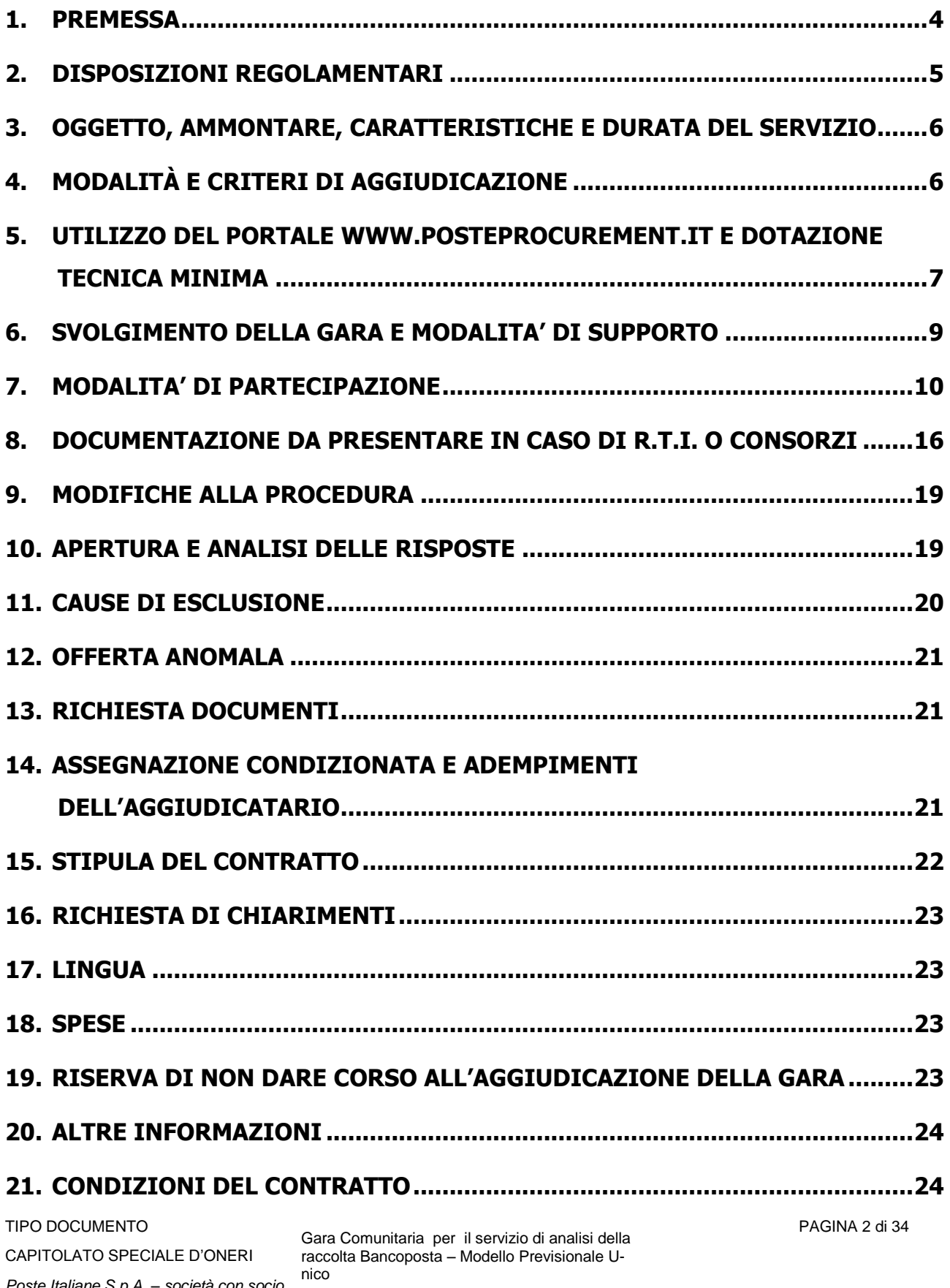

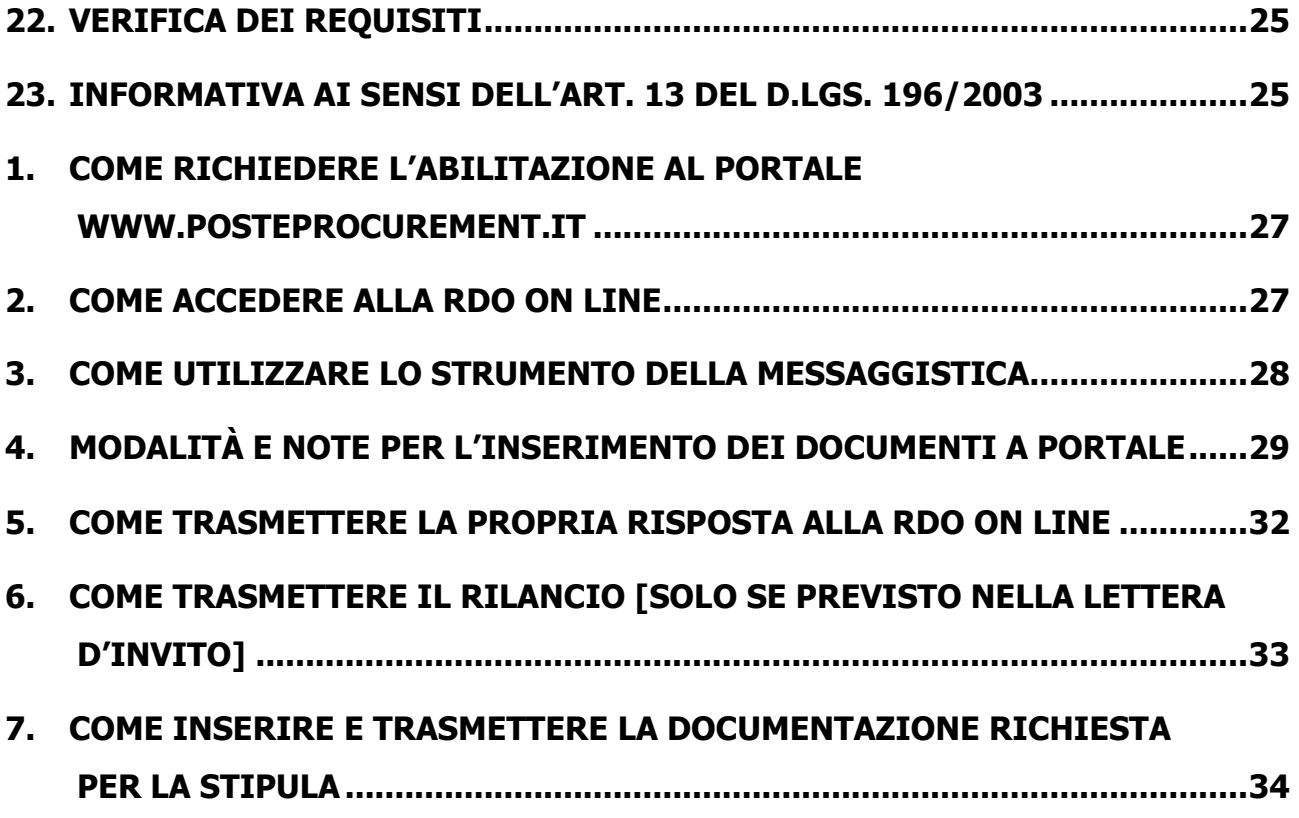

TIPO DOCUMENTO

# <span id="page-3-0"></span>**1. PREMESSA**

Il presente Capitolato Speciale d"Oneri (d"ora in poi anche solo "CSO") stabilisce le disposizioni alle quali debbono attenersi le Imprese che intendono partecipare alla procedura di gara, di seguito denominate anche "Imprese".

Poste Italiane S.p.A. – Società con Socio Unico viene, di seguito, indicata anche con il termine "Poste o Poste Italiane".

In particolare sono indicati:

- o l"oggetto della gara;
- o le modalità di partecipazione alla gara;
- o le modalità ed il criterio di aggiudicazione.

Le modalità di esecuzione del servizio sono invece riportate nel Capitolato Tecnico (disponibile nell"area riservata del portale www.posteprocurement.it nella sezione dedicata alla gara).

Al presente CSO sono allegati i seguenti documenti:

- Allegato A: Istanza di partecipazione alla gara e dichiarazione unica;  $\bullet$
- Allegato B: Dichiarazione sostitutiva Camera Commercio/Art. 85 D.Lgs. n. 159/2011;
- Allegato B1: dichiarazione sostitutiva relativa ai consorzi/art 85 d.Lgs 159/2011 e s.m.i.;
- Allegato C: Dichiarazione sostitutiva familiari/conviventi/Art. 85 D.Lgs. n. 159/2011;
- Allegato D: Codice di comportamento fornitori e partner del gruppo Poste Italiane;
- Allegato E: Dichiarazione impresa ausiliaria;
- Allegato F: Dichiarazione impresa ausiliaria ex art 186 bis Regio Decreto 16 marzo 1942 n. 267;
- Allegato G: Schema di riferimento per la richiesta di chiarimenti;
- Allegato H: Schema di Offerta economica;
- Allegato I: Disposizioni contrattuali di riferimento;
- Allegato L: Capitolato Tecnico;
- Allegato M: Dichiarazione di impegno per la costituzione del team;
- Allegato N: Dichiarazione possesso dei requisiti di idoneità professionale;

che l"Impresa partecipante dovrà accettare, pena esclusione, con la sottoscrizione dell"Allegato A "Istanza di partecipazione alla gara e dichiarazione unica".

La presente procedura sarà espletata con il supporto di strumenti elettronici e si svolgerà sul portale www.posteprocurement.it, la piattaforma internet che Poste utilizza per gli approvvigionamenti on line e gestita dalla società BravoSolution S.p.A. (d"ora in poi anche solo "BravoSolution"), secondo le modalità descritte ai successivi paragrafi.

Le modalità di utilizzo del sistema sono specificate nelle "Istruzioni operative" riportate alla fine del presente CSO.

Il Bando, il presente CSO, il Contratto di registrazione al portale sono disponibili sia sul sito [www.poste.it/azienda/bandi\\_index.shtml](http://www.poste.it/azienda/bandi_index.shtml) che sul sito [www.posteprocurement.it](http://www.posteprocurement.it/) nella sezione "Bandi e Avvisi".

La restante documentazione è disponibile, nella sezione dedicata alla gara, all"interno del portale [www.posteprocurement.it,](http://www.posteprocurement.it/) per le sole Imprese che hanno completato, con esito positivo, la procedura di abilitazione al suddetto portale secondo le modalità di cui al successivo paragrafo 1 delle Istruzioni Operative.

Gli allegati A, B, B1, C, E, F, G, H, M ed N sono editabili. L"Impresa interessata dovrà utilizzare le dichiarazioni fornite lasciando vuoti i campi di non pertinenza.

L"Impresa è tenuta a segnalare tempestivamente eventuali anomalie nella fase di compilazione dei suddetti Allegati.

Le Imprese che prendono visione di questo CSO devono considerarlo come documento strettamente confidenziale e riservato.

In particolare, la visione della documentazione inserita nell"area riservata del portale [http://www.posteprocurement.it](http://www.posteprocurement.it/) deve essere limitata ai dipendenti, legali e consulenti che nell"esercizio delle proprie funzioni, in ordine alla partecipazione alla gara, devono, necessariamente, prenderne conoscenza.

# <span id="page-4-0"></span>**2. DISPOSIZIONI REGOLAMENTARI**

La presente procedura è regolata dai seguenti documenti (disponibili solo in formato elettronico):

- a) Bando di gara;
- b) Presente CSO e i relativi allegati;
- c) Codice di comportamento fornitori e partners del gruppo Poste Italiane.

La presente procedura è, altresì, regolata, oltre che dal Regolamento interno di Poste Italiane, dalle disposizioni normative e regolamentari in quanto applicabili, che l"Impresa dichiara di conoscere, tra cui si citano:

- D.P.R. 5 ottobre 2010 n. 207, testo vigente;
- Decreto legislativo 12 aprile 2006, n. 163, testo vigente (d"ora in poi anche solo "D.Lgs. 163/06");
- Direttiva 2014/24/CE
- Legge 136/2010 Legge 217/2010;
- D.Lgs. 159/2011 "Codice leggi antimafia" testo vigente e Legge 19/3/90, n. 55 recante disposizioni per la prevenzione della delinquenza di tipo mafioso testo vigente;
- D.Lgs. n. 81/2008 e s.m.i. recante norme in materia di tutela della salute e della sicurezza nei luoghi di lavoro;
- D.Lgs. 7 marzo 2005 n. 82, testo vigente "Codice dell"amministrazione digitale";
- D.Lgs. 10/9/2003 n. 276 e s.m.i., recante norme in materia di occupazione e mercato del lavoro;
- Legge n. 68/99 recante le norme sulla promozione dell"inserimento e dell"integrazione lavorativa delle persone disabili nel mondo del lavoro;
- D.Lgs. 196 del 30 giugno 2003 (Codice Privacy);
- D.Lgs. 231 del 8 giugno 2001 "Disciplina della responsabilità amministrativa delle persone giuridiche, delle società e delle associazioni anche prive di personalità giuridica";
- Decreto del Ministero del Lavoro e della Previdenza Sociale 24 ottobre 2007 e s.m.i.;

- Decreto del Ministero dell'Economia e delle Finanze del 14 dicembre 2010 recante norme per il rilascio dell'autorizzazione, ai fini della partecipazione alla procedure di aggiudicazione dei contratti pubblici di lavori, servizi e forniture di cui al D.Lgs. 12 aprile 2006 n. 163;
- Tutte le altre disposizioni normative richiamate nel presente CSO e negli allegati.

La documentazione allegata e tutte le informazioni contenute nel presente CSO sono di proprietà di Poste e dovranno essere trattate come riservate, ai sensi di quanto previsto dall"art. 13 comma 7 del D.Lgs. 163/06. Pertanto le Imprese che prendono visione della presente Lettera d"invito devono considerarla come documento strettamente confidenziale e riservato.

In particolare, la visione di tutta la documentazione inerente la gara deve essere limitata ai dipendenti, legali e consulenti che nell"esercizio delle proprie funzioni, in ordine alla partecipazione alla gara, devono, necessariamente, prenderne visione.

<span id="page-5-0"></span>Responsabile del Procedimento: Anna Onza.

# **3. OGGETTO, AMMONTARE, CARATTERISTICHE E DURATA DEL SERVIZIO**

La gara ha ad oggetto "il servizio di analisi della raccolta Bancoposta – Modello Previsionale Unico". Il servizio sopra indicato è dettagliatamente descritto nel Capitolato Tecnico, allegato al presente CSO (All. L).

L"importo complessivo massimo stimato dell"appalto, al netto di oneri fiscali e comprensivo di rinnovo ed opzioni, è pari ad **€ 4.300.000,00** (euro quattromilionitrecentomila/00), di cui:

- A. Importo posto a base di gara: euro 2.000.000,00, oltre I.V.A. di Legge, così composto:
	- $\ge$  euro 1.550.000,00, oltre I.V.A. di Legge, per lo sviluppo ed elaborazione del modello per la Raccolta sui mercati principali suddiviso fra Risparmio postale (dettagliato per tipologia di strumento) e Conti Correnti (dettagliato per segmento di clientela);
	- euro 288.000,00, oltre I.V.A. di Legge, per lo sviluppo ed elaborazione dei modelli "complementari" (dettagliati per segmento di clientela) relativi ad analisi di altre tipologie di raccolta diretta / indiretta sui mercati secondari, quali polizze assicurative, fondi comuni di investimento, obbligazioni;
	- euro 162.000,00, oltre I.V.A. di Legge, per lo sviluppo ed elaborazione delle analisi di sopravvivenza della raccolta da conti correnti (dettagliata per segmento di clientela).
- B. Eventuali forniture opzionali: sviluppo di un generatore di scenari economico / finanziari euro 300.000,00, oltre I.V.A. di Legge;
- C. Eventuale rinnovo: euro 2.000.000,00, oltre I.V.A. di Legge.

<span id="page-5-1"></span>L"appalto ha la durata di mesi 24 con facoltà di rinnovo per un periodo massimo di mesi 24.

# **4. MODALITÀ E CRITERI DI AGGIUDICAZIONE**

L"aggiudicazione avverrà secondo la disciplina del D. Lgs. 163/06 e s.m.i. con l"applicazione del criterio del prezzo più basso ex art. 82 del citato D.Lgs. 163/06.

L"offerta economica, formulata compilando lo schema di offerta allegato (Allegato H), deve riportare tutti i campi evidenziati in celeste.

Poste assegnerà il servizio all'impresa che avrà totalizzato il minor prezzo in applicazione della seguente formula:

# $P_{\text{tot}} = P_A + P_B + P_C$

dove:

**PA** è l"importo complessivo per lo sviluppo ed elaborazione del modello per la Raccolta sui mercati principali suddiviso fra Risparmio Postale e Conti Correnti (che dovrà essere inferiore, pena esclusione, a 1.550.000,00);

TIPO DOCUMENTO

- **PB** è l"importo complessivo massimo stimato per lo sviluppo ed elaborazione dei modelli "complementari" relativi ad analisi di altre tipologie di raccolta diretta/indiretta sui mercati secondari. Tale importo risulta dal prodotto tra l"importo unitario offerto (che dovrà essere inferiore, pena esclusione, a 72.000,00 €) per la singola analisi di raccolta ed il numero di analisi stimate (n. 4 analisi nei 24 mesi di vigenza contrattuale);
- **PC** è l"importo complessivo massimo stimato per lo sviluppo ed elaborazione delle analisi di sopravvivenza della raccolta da conti correnti. Tale importo risulta dal prodotto tra l"importo unitario offerto (che dovrà essere inferiore, pena esclusione, a 81.000,00 €) per la singola analisi di sopravvivenza ed il numero di analisi stimate (n. 2 analisi nei 24 mesi di vigenza contrattuale).

L"importo offerto relativamente alla fornitura opzionale andrà inserito nello schema di offerta ma non sarà oggetto di valutazione economica.

Tutti i valori risultanti dalle precedenti formule verranno arrotondati alla seconda cifra decimale, tenendo conto del valore della terza (se inferiore a 5 si avrà un arrotondamento per difetto, se superiore o pari a 5 l"arrotondamento sarà per eccesso).

Nel caso di offerte di pari valore, presentate da due e più concorrenti al termine della RDO on line, la graduatoria tra le offerte, sarà stilata secondo l'ordine cronologico d'arrivo delle stesse come indicato dall'orario registrato in automatico dal sistema.

# <span id="page-6-0"></span>**5. UTILIZZO DEL PORTALE [WWW.POSTEPROCUREMENT.IT](http://www.posteprocurement.it/) E DOTAZIONE TECNICA MINIMA**

# **5.1 Utilizzo del portal[e www.posteprocurement.it](http://www.posteprocurement.it/)**

La gara sarà espletata con il supporto di strumenti elettronici.

La gara si svolgerà sul portale www.posteprocurement.it, la piattaforma internet che Poste utilizza per gli approvvigionamenti on line e gestita dalla società BravoSolution S.p.A. (d"ora in poi anche solo "BravoSolution"), secondo le modalità descritte al successivo paragrafo 6.1.

# **Le modalità di utilizzo del sistema sono riportate nelle "Istruzioni operative" riportate alla fine del presente documento.**

# **Non sono ammesse offerte pervenute con modalità differenti.**

Per prendere visione della documentazione aggiuntiva di gara nonché per partecipare al presente appalto le Imprese interessate dovranno, pertanto, preventivamente ed obbligatoriamente richiedere l"abilitazione al portale sopra indicato procedendo come indicato al paragrafo "Come richiedere l"abilitazione al portale www.posteprocurement.it" delle Istruzioni operative.

La richiesta di abilitazione dovrà essere completata entro il giorno 13/01/2015. Oltre tale data l"abilitazione non potrà essere garantita.

L"Impresa che fosse eventualmente già abilitata al portale non dovrà richiedere una nuova abilitazione fatta salva la facoltà di contattare il servizio di supporto (ai recapiti indicati al successivo punto 6.2) per comunicare eventuali modifiche nei dati di registrazione ovvero in caso di smarrimento dei codici di accesso (User ID e Password).

Si rende noto che l'abilitazione al portale e il servizio di supporto sono completamente gratuiti.

Si fa presente che l"Utilizzo della User ID e della password forniti in sede di registrazione a portale imputano, incontestabilmente, agli utenti ed ai soggetti eventualmente rappresentati, tutte le manifestazioni di volontà, gli atti, i fatti posti in essere nell"ambito della procedura telematica.

L"offerta on line si intenderà come proveniente dal Legale rappresentante o dal procuratore indicati nell"Allegato A al presente CSO ("Istanza di partecipazione alla gara e dichiarazione unica").

Le operazioni effettuate nell"ambito del sistema informatico sono riferibili al soggetto abilitato e si intendono compiute nell"ora e nel giorno risultanti dalle registrazioni di sistema.

TIPO DOCUMENTO

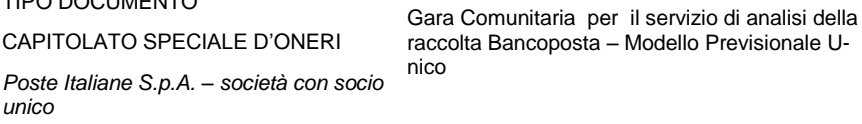

PAGINA 7 di 34

In particolare, il tempo del Sistema è sincronizzato sull"ora italiana riferita alla scala di tempo UTC (IEN).

L"Impresa è tenuta a non diffondere a terzi la chiave di accesso, a mezzo della quale verrà identificata da Poste e la password.

Le comunicazioni per via telematica inerenti la gara saranno effettuate da Poste italiane all"indirizzo email comunicato dall"Impresa al momento della registrazione (o successivamente modificati dalla stessa) e nella cartella personale disponibile sul portale ("messaggio di sistema").

I riferimenti inseriti in fase di registrazione al portale da parte dell"Impresa (successivamente modificati dalla stessa) verranno utilizzati per l"invio di tutte le comunicazioni inerenti la procedura.

E" onere dell"Impresa aggiornare tempestivamente nella propria cartella personale sul sito [www.posteprocurement.it](http://www.posteprocurement.it/) qualsiasi variazione dell"indirizzo e-mail.

Si fa, inoltre, presente che, in caso di partecipazione come R.T.I. o come Consorzio dovrà essere:

- l"Impresa mandataria o designata tale (in caso di partecipazione come R.T.I. costituito o costituendo);
- il Consorzio stesso (in caso di Consorzio di cui all"art. 34, comma 1, lettera b) o c) del D. Lgs. 163/2006 e s.m.i. nonché Consorzio ordinario costituito);
- una delle consorziande (in caso di Consorzio ordinario costituendo)

ad utilizzare il sistema come unico soggetto abilitato ad operare attraverso il medesimo, ad inviare le richieste di chiarimento, a trasmettere telematicamente le richieste di chiarimento, la documentazione richiesta ai fini della partecipazione nonché l"offerta economica, fermo restando che la documentazione dovrà essere sottoscritta, laddove richiesto, oltre che dall"Impresa mandataria o consorzianda o dal Consorzio , anche dalle altre Imprese partecipanti al R.T.I. o al Consorzio, secondo le modalità descritte nei paragrafi successivi.

Non è, pertanto, necessario che le Imprese mandanti o le altre Imprese consorziate o consorziande siano registrate a portale.

# **5.2 Dotazione tecnica minima per la partecipazione alla presente appalto**

Per poter partecipare alla presente gara è richiesto il possesso della dotazione tecnica minima riportata al seguente indirizzo:

[https://www.posteprocurement.it/esop/tlp-host/public/poste/web/dotazione\\_tecnica.jst](https://www.posteprocurement.it/esop/tlp-host/public/poste/web/dotazione_tecnica.jst)

Per la sottoscrizione dei documenti, da presentare ai fini della partecipazione, nonché ai fini della formulazione dell"offerta economica, è altresì obbligatorio il possesso (laddove espressamente indicato) da parte del legale rappresentante o procuratore sottoscrittore dell"Allegato A "Istanza di ammissione alla gara e dichiarazione unica" di un certificato di firma digitale, in corso di validità, rilasciato da un organismo incluso nell"elenco pubblico dei certificatori tenuto dall"Agenzia per l"Italia Digitale ex DIGITPA (previsto dall"art. 29, comma 1, del D.Lgs. 82/05) generato mediante un dispositivo per la creazione di una firma sicura, ai sensi di quanto previsto dall"art. 38, comma 2, del D.P.R. 445/2000 e dall'art. 65 del D.Lgs. 82/05.

Sono ammessi certificati di firma digitale rilasciati da Certificatori operanti in base ad una licenza od autorizzazione rilasciata da uno Stato membro dell"Unione Europea ed in possesso dei requisiti previsti dalla Direttiva 1993/93/CE.

Sono, altresì, ammessi, in conformità a quanto stabilito dall"art. 21 comma 4, del D.Lgs. 82/2005 certificati di firma digitale rilasciati da un certificatore stabilito in uno Stato non facente parte dell'Unione europea, quando ricorre una delle seguenti condizioni:

a) il certificatore possiede i requisiti di cui alla direttiva 1999/93/CE del Parlamento europeo e del Consiglio, del 13 dicembre 1999, ed e' accreditato in uno Stato membro;

- b) il certificato qualificato e' garantito da un certificatore stabilito nella Unione europea, in possesso dei requisiti di cui alla medesima direttiva;
- c) il certificato qualificato, o il certificatore, e' riconosciuto in forza di un accordo bilaterale o multilaterale tra l'Unione europea e Paesi terzi o organizzazioni internazionali.

Sarà onere dell"Impresa indicare a questa Stazione Appaltante quale delle ipotesi sopra indicate sia applicabile all"autorità che le ha rilasciato la firma, allegandone documentazione a comprova , e indicare, altresì, lo strumento per mezzo del quale sarà possibile effettuare la verifica (software, link ecc).

### **N.B. Si fa presente che sul portale è presente uno strumento di verifica della firma digitale che è in grado di controllare la validità della firma se la dimensione del file è inferiore ai 25 MB.**

**Poste Italiane effettuerà la verifica della validità delle firme digitali utilizzando lo strumento automatico di verifica presente sul portale e, nel caso di verifica negativa, una volta scaricato in locale il file, verranno utilizzati i software gratuiti messi a disposizione delle Certification Autority Italiane (come previsto dalle disposizioni normative in materia).** 

### **Si suggerisce alle Imprese di effettuare verifiche preventive con tali strumenti.**

Per ciascun documento sottoscritto digitalmente il certificato di firma digitale dovrà essere valido, alla data di inserimento del documento stesso a portale.

È opportuno ricordare che un documento con firma digitale scaduta o revocata è valido solamente se al documento è associato un riferimento temporale opponibile ai terzi (marca temporale rilasciata da un certificatore iscritto nell'elenco pubblico dei certificatori), apposta durante il periodo di validità del certificato della firma.

I soggetti che fossero in possesso di un certificato di firma digitale con scadenza antecedente la data di inserimento del documento a portale dovranno associare al documento firmato digitalmente, una marcatura temporale certificata

Si fa, inoltre, presente che, in caso di partecipazione come R.T.I costituito o costituendo o Consorzio, la firma digitale dovrà essere posseduta:

- in caso di partecipazione come RTI costituito e costituendo o Consorzio ordinario costituendo, dal legale rappresentante o procuratore di ciascuna Impresa partecipante al RTI o Consorzio;
- in caso di partecipazione come Consorzio ordinario costituito nonché Consorzio di cui all"art. 34, comma 1, lettera b) o c) del D. Lgs. 163/2006 e s.m.i., dal legale rappresentante o procuratore del Consorzio nonché dal legale rappresentante o procuratore di ciascuna Impresa consorziata indicata dal Consorzio ai fini della partecipazione alla presente gara.

N.B. I soggetti abilitati sono tenuti a rispettare tutte le norme legislative, regolamentari e contrattuali in tema di conservazione ed utilizzo dello strumento di firma digitale, e segnatamente l"art. 32 del D.Lgs. n. 82/2005 ed ogni e qualsiasi ulteriore istruzione impartita in materia dal certificatore che ha rilasciato lo strumento ed esonerano espressamente BravoSolution e Poste da qualsiasi responsabilità per conseguenze pregiudizievoli di qualsiasi natura o danni, diretti o indiretti, che fossero arrecati ad essi o a terzi a causa dell'utilizzo dello strumento di firma digitale.

<span id="page-8-0"></span>Gli atti e i documenti sottoscritti a mezzo di firma digitale non potranno considerarsi validi ed efficaci se non verranno sottoscritti secondo la modalità sopra richiesta.

# **6. SVOLGIMENTO DELLA GARA E MODALITA' DI SUPPORTO**

# **6.1 Svolgimento della gara**

La presente gara si svolgerà all"interno del portale www.posteprocurement.it mediante lo strumento della Raccolta di offerte in busta chiusa digitale (d"ora in poi anche solo "RDO on line").

Per partecipare alla presente procedura l"Impresa interessata dovrà:

TIPO DOCUMENTO

*unico*

CAPITOLATO SPECIALE D'ONERI *Poste Italiane S.p.A. – società con socio*  Gara Comunitaria per il servizio di analisi della raccolta Bancoposta – Modello Previsionale Unico

PAGINA 9 di 34

### **ACQUISTI**

- a) inserire la documentazione richiesta al successivo paragrafo 7.2;
- b) formulare la propria offerta economica secondo le modalità di cui al successivo paragrafo 7.3;
- c) trasmettere la propria risposta alla RDO on line secondo le modalità di cui al successivo paragrafo 7.4.

# **6.2 Modalità di supporto**

Per informazioni sulla modalità di inserimento a portale della documentazione richiesta e in caso di guasti alla struttura tecnologica, applicativa e di comunicazione, l"Impresa avrà facoltà di contattare il servizio di supporto di BravoSolution al numero 02 – 266.002.636 ovvero inviare una mail a info@posteprocurement.it (segnalando oggetto della procedura, problematica emersa nonché propri recapiti telefonici).

### **N.B. Si consiglia di formulare la risposta entro 3 ore prima del termine fissato per la presentazione della stessa, al fine di poter eventualmente ricevere adeguato supporto.**

Qualora l"Impresa abbia riscontrato problemi tecnici tali da impedire l"inserimento a sistema della risposta alla RDO on line, dovrà segnalare l"accaduto, entro 20 minuti dal termine fissato per la presentazione dell"istanza di ammissione/offerta, inviando un fax al numero 02/266.002.228 oppure, in alternativa, utilizzando lo strumento della messaggistica on line.

Qualora entro 20 minuti dal termine di cui sopra non pervenisse alcuna comunicazione da parte delle Imprese, Poste riterrà conclusa la fase di gara.

Per verificare la giusta causa degli eventuali problemi tecnologici segnalati da una o più Imprese si provvederà ad analizzare mediante log file la reale consistenza di quanto dichiarato.

# <span id="page-9-0"></span>**7. MODALITA' DI PARTECIPAZIONE**

La documentazione richiesta ai fini dell"ammissione nonché l"offerta economica dovranno pervenire telematicamente, all'interno del portale internet [www.posteprocurement.it,](http://www.posteprocurement.it/) nella sezione di competenza, entro e non oltre le **ore 13:00 del giorno 15/01/2015** termine perentorio ed essenziale.

In particolare, l"Impresa abilitata al portale per partecipare alla gara dovrà, entro il termine fissato per la presentazione delle Istanze di partecipazione/offerte, accedere alla RDO on line riferita alla presente gara (seguendo le indicazioni del paragrafo "Come accedere alla RdO on line" delle Istruzioni Operative):

- A. accedere all"area "Qualificazione" della "RDO on line" nonché alle diverse sezioni seguendo le indicazioni riportate al paragrafo "Come accedere alla rdo on line" delle Istruzioni operative e:
	- Indicare la forma di partecipazione secondo le modalità di cui al successivo paragrafo 7.1;
	- Inserire la documentazione richiesta ai fini della partecipazione di cui al successivo pa- $\bullet$ ragrafo 7.2.
- B. accedere all"area "Offerta economica" della RDO on line seguendo le indicazioni riportate al paragrafo "Come accedere allea singole RDO on line" delle Istruzioni operative ed inserire la documentazione richiesta al successivo paragrafo 7.3;
- C. trasmettere telematicamente la risposta alla "RDO on line" seguendo le indicazioni riportate al paragrafo "Come trasmettere la propria risposta alla rdo on line" nelle Istruzioni operative.

# **Il sistema non accetta domande di partecipazione/offerte presentate con modalità differenti.**

# **7.1 Forma di partecipazione**

TIPO DOCUMENTO

CAPITOLATO SPECIALE D'ONERI *Poste Italiane S.p.A. – società con socio unico*

Ciascun Concorrente dovrà indicare, nell"area "Qualificazione" della "RDO on line", la forma di partecipazione (Impresa singola / R.T.I./Consorzio).

Le stesse informazioni dovranno essere fornite anche nell"Allegato A al presente CSO.

# **7.2 Documentazione e garanzie richieste per l'ammissione alla gara**

Per poter partecipare alla presente gara l"Impresa deve inserire, nell"Area "Qualificazione" della "RDO on line", (seguendo le indicazioni riportate al paragrafo "Modalità e note per l"inserimento dei documenti a portale" delle Istruzioni Operative) e trasmettere telematicamente (seguendo le indicazioni riportate al paragrafo "Come trasmettere la propria risposta alla RDO on line") la seguente documentazione:

**1.** (**Pena esclusione**) "**Istanza di partecipazione alla gara e dichiarazione unica**", redatta utilizzando l"Allegato A, e sottoscritta digitalmente – pena esclusione - dal proprio legale rappresentante o procuratore.

Nel caso in cui tale Allegato A sia reso da un procuratore, dovranno essere forniti, nello stesso documento, gli estremi della procura. La dichiarazione fornita è editabile. L"Impresa dovrà compilare solo i campi di competenza lasciando vuoti gli altri.

- **2. Dichiarazione sostitutiva di certificato di iscrizione dell'impresa presso la CCIAA** (ai sensi degli art. 46 e 47 del D.P.R. 28 dicembre 2000 n. 445 e s.m.i.), con indicazione dei soggetti di cui all"art. 85 del D.Lgs 159/2011 e s.m.i., resa dal legale rappresentante/procuratore dell"impresa concorrente ai sensi del DPR 445/2000 e s.m.i. e sottoscritta digitalmente dallo stesso, redatta secondo lo schema (Allegato B). In caso di Consorzio dovrà essere compilato con le stesse modalità anche il modello allegato B1.
- **3. Dichiarazioni sostitutive familiari conviventi maggiorenni** redatte secondo lo schema allegato (Allegato C). Le suddette dichiarazioni dovranno essere rese singolarmente e sottoscritte digitalmente da ciascuno dei soggetti di cui all"art.85 del D.Lgs 159/2011 e s.m.i.. Qualora i soggetti in questione non fossero in possesso di certificato di firma digitale dovrà essere prodotta per ciascuno di essi copia scansionata della suddetta dichiarazione firmata tradizionalmente dagli stessi, unitamente a copia scansionata dei singoli documenti d"identità. Tali dichiarazioni dovranno essere sottoscritte digitalmente dal legale rappresentante/procuratore dell"impresa e accompagnate da una dichiarazione di conformità all"originale sottoscritta digitalmente dallo stesso.
- **4. Referenze bancarie rilasciate da almeno due istituti bancari o intermediari autorizzati ai sensi del D.Lgs. 385/93.** L"Impresa dovrà produrre copia scansionata delle suddette referenze. Nel caso in cui l"Impresa risulti intestataria di un solo conto corrente, dovrà essere inserita a portale una dichiarazione sottoscritta digitalmente dal proprio legale rappresentante o procuratore (resa ai sensi e con le forme del D.P.R. 445/2000), attestante l"esistenza di rapporti con un solo istituto di credito o soggetto assimilato.
- **5. Garanzia provvisoria** ai sensi art. 75, comma 1, D. Lgs. 163/2006 della validità di almeno 180 giorni dalla data di chiusura della RDO on line, per un importo pari ad **€ 40.000,00** da costituirsi alternativamente mediante:
	- a) Versamento, in contanti o in titoli del debito pubblico garantiti dallo Stato al corso del giorno del deposito, presso una Sezione di Tesoreria Provinciale o presso le aziende di credito autorizzate, a titolo di pegno a favore di questa stazione appaltante. In tal caso, deve essere inserita a portale la copia scansionata della quietanza sottoscritta digitalmente dal proprio legale rappresentante o procuratore.

Il versamento potrà essere effettuato anche sul conto corrente postale intestato a Poste Italiane S.p.A. - Codice IBAN IT95 D 07601 03200 000090206004.

La causale di versamento dovrà riportare:

- la Ragione Sociale dell"Impresa che effettua il versamento;
- $\checkmark$  la seguente dicitura: "Cauzione Provvisoria per la partecipazione all'Appalto ai

TIPO DOCUMENTO

*unico*

CAPITOLATO SPECIALE D'ONERI *Poste Italiane S.p.A. – società con socio*  Gara Comunitaria per il servizio di analisi della raccolta Bancoposta – Modello Previsionale Unico

PAGINA 11 di 34

sensi D. Lgs n. 163/2006 e s.m.i. - Procedura aperta in modalità telematica per la il servizio di analisi della raccolta Bancoposta – Modello Previsionale Unico". In tal caso deve essere inserita a portale la copia scansionata della quietanza sottoscritta digitalmente dal proprio legale rappresentante o procuratore.

- b) Fideiussione bancaria rilasciata da un Istituto di credito ai sensi della vigente normativa in materia di attività bancaria e creditizia (D.Lgs. 385/93 e s.m.i.).
- c) Polizza assicurativa rilasciata, ai sensi della legge 10 giugno 1982 n. 348 e successive modificazioni, da Società di Assicurazioni autorizzata all"esercizio del ramo cauzioni.
- d) Fideiussione rilasciata da un intermediario finanziario iscritto nell'albo di cui all'articolo [106](http://bd01.leggiditalia.it/cgi-bin/FulShow?TIPO=5&NOTXT=1&KEY=01LX0000109996ART118) del [decreto legislativo 1° settembre 1993 n. 385,](http://bd01.leggiditalia.it/cgi-bin/FulShow?TIPO=5&NOTXT=1&KEY=01LX0000109996) che svolgono in via esclusiva o prevalente attività di rilascio di garanzie e che sono sottoposti a revisione contabile da parte di una società di revisione iscritta nell'albo previsto dall'articolo [161](http://bd01.leggiditalia.it/cgi-bin/FulShow?TIPO=5&NOTXT=1&KEY=01LX0000104465ART168) del [decreto](http://bd01.leggiditalia.it/cgi-bin/FulShow?TIPO=5&NOTXT=1&KEY=01LX0000104465)  [legislativo 24 febbraio 1998, n. 58.](http://bd01.leggiditalia.it/cgi-bin/FulShow?TIPO=5&NOTXT=1&KEY=01LX0000104465)

Con riferimento ai precedenti punti b), c) e d), a comprova dell"avvenuta costituzione della polizza/fideiussione, l"Impresa dovrà inserire a portale:

1) originale in formato elettronico/copia scansionata della fideiussione/polizza/cauzione, sottoscritta digitalmente dal legale rappresentante/procuratore dell"istituto bancario, assicurativo o dall"intermediario finanziario.

In alternativa:

2) copia scansionata dell"originale della fideiussione/polizza/cauzione sottoscritta tradizionalmente dal legale rappresentante /procuratore dell"istituto bancario, assicurativo o dall"intermediario finanziario. Detto documento dovrà essere accompagnato da una dichiarazione, prodotta ai sensi del D.P.R. 445/2000, attestante la conformità all"originale in proprio possesso, sottoscritta digitalmente dal rappresentante legale/procuratore dell"impresa partecipante.

Dalle suddette garanzie dovranno evincersi i poteri di firma del fidejussore.

In alternativa, detti poteri possono risultare da:

 dichiarazione di autenticità della firma del fidejussore resa e sottoscritta digitalmente dal notaio;

oppure

 dichiarazione del fidejussore resa ai sensi del D.P.R. 445/2000 e sottoscritta digitalmente dallo stesso con la quale il dichiarante attesti in virtù di quale atto gli siano conferiti i poteri per rilasciare la fidejussione.

La garanzia provvisoria di cui ai precedenti punti b), c) e d) deve contenere:

- l'espressa rinuncia alla preventiva escussione del debitore principale, di cui all"art. 1944 c.c.;
- $\checkmark$  la rinuncia al termine di cui all'art. 1957, comma 2, del c.c.;
- $\checkmark$  l'operatività della garanzia entro 15 giorni a prima richiesta scritta della Stazione appaltante.

L"Impresa può avvalersi della riduzione del 50% della garanzia provvisoria e ai sensi dell"art. 75, comma 7, del D.Lgs. 163/06. In tal caso, deve essere inserita a portale la copia scansionata della certificazione del sistema di qualità conforme alle norme europee della serie UNI CEI ISO 9000 (versione 9001:2008) in corso di validità. In caso di RTI, per usufruire di detta riduzione, dovrà essere inserita a portale la copia scansionata della certificazione del sistema di qualità di tutte le Imprese raggruppande/te.

Avvenuta l"aggiudicazione definitiva, Poste Italiane disporrà lo svincolo della garanzia provvisoria costituita dalle Imprese non aggiudicatarie, ponendo in essere le formalità necessarie.

#### TIPO DOCUMENTO

Gara Comunitaria per il servizio di analisi della raccolta Bancoposta – Modello Previsionale Unico

Nessun interesse verrà riconosciuto all"Impresa sulle somme costituenti la garanzia provvisoria.

La garanzia provvisoria dell"Impresa aggiudicataria resterà vincolata fino alla sua sostituzione con il deposito a garanzia dell"esecuzione del servizio ed alla successiva stipula del contratto d"appalto.

Qualora, al momento della sua scadenza, non sia ancora intervenuta l"aggiudicazione, la garanzia medesima dovrà essere rinnovata per ulteriori 180 giorni.

N.B. LA MANCATA COSTITUZIONE DELLA GARANZIA PROVVISORIA ENTRO LA DATA DI SCADEN-ZA DELLA PRESENTAZIONE DELL"OFFERTA COSTITUIRA" CAUSA DI ESCLUSIONE DALLA GARA**.**

**6. Attestazione di avvenuto versamento della contribuzione a favore dell'Autorità di Vigilanza sui Contratti Pubblici (oggi Autorità Nazionale Anticorruzione)** di cui alla deliberazione dell"Autorità stessa del 21.12.2011 in attuazione dell"art. 1, commi 65 e 67 della Legge 23/12/2005 n. 266 (contributi in sede di gara).

# **Per il presente appalto la contribuzione in argomento è pari ad € 140,00 - CIG n. 599169464D**

da versare esclusivamente con le seguenti modalità:

- 1. **online:** mediante carta di credito dei circuiti Visa, MasterCard, Diners, American Express. Per eseguire il pagamento sarà necessario collegarsi al "Servizio riscossione" e seguire le istruzioni a video oppure l'emanando manuale del servizio. A riprova dell'avvenuto pagamento, il concorrente dovrà allegare al portale la copia scansionata della ricevuta di pagamento. La ricevuta potrà inoltre essere stampata in qualunque momento accedendo alla lista dei "pagamenti effettuati" disponibile on line sul "Servizio di Riscossione";
- 2. **in contanti:** muniti del modello di pagamento rilasciato dal Servizio di riscossione, presso tutti i punti vendita della rete dei tabaccai lottisti abilitati al pagamento di bollette e bollettini. All'indirizzo [http://www.lottomaticaservizi.it](http://www.lottomaticaservizi.it/) è disponibile la funzione "Cerca il punto vendita più vicino a te"; voce "contributo AVCP" tra le categorie di servizio previste dalla ricerca. Lo scontrino rilasciato dal punto vendita dovrà essere scansionato e allegato al portale.

Per eseguire il pagamento, indipendentemente dalla modalità di versamento utilizzata, sarà, comunque, necessario iscriversi on line, anche per i soggetti già iscritti al vecchio servizio, al nuovo "servizio di Riscossione" raggiungibile dalla homepage sul sito web dell"Autorità [\(www.avcp.it\)](http://www.avcp.it/), sezione "Contributi in sede di gara" oppure sezione "Servizi".

Il concorrente dovrà collegarsi al servizio con le credenziali da questo rilasciate e inserire il codice CIG che identifica la procedura alla quale l"operatore economico rappresentato intende partecipare. Il sistema consentirà il pagamento diretto mediante carta di credito oppure la produzione di un modello da presentare a uno dei punti vendita Lottomatica Servizi, abilitati a ricevere il pagamento.

N.B. SI PRECISA CHE IL MANCATO PAGAMENTO DELLA PREDETTA CONTRIBUZIONE ENTRO LA DATA DI SCADENZA DELLA PRESENTAZIONE DELL'OFFERTA COSTITUIRA' CAUSA DI E-SCLUSIONE DALLA GARA.

# **7. Documentazione attestante l'avvalimento dei requisiti.**

Ad integrazione di quanto indicato nel Bando di gara si fa presente che:

- le dichiarazioni rilasciate dall"Impresa ausiliaria dovranno essere sottoscritte digitalmente dalla stessa utilizzando l"allegato E "Dichiarazione impresa ausiliaria";
- le dichiarazioni richieste dovranno essere sottoscritte digitalmente dai soggetti interessati;

TIPO DOCUMENTO

Gara Comunitaria per il servizio di analisi della raccolta Bancoposta – Modello Previsionale Unico

#### **ACQUISTI**

 il contratto di avvalimento o, in alternativa, nel caso di avvalimento infragruppo, la dichiarazione attestante il vincolo giuridico intercorrente tra le Imprese costituenti il gruppo, dovranno essere sottoscritte digitalmente dal Concorrente partecipante e dal Concorrente ausiliario.

Inoltre l"Impresa ausiliaria dovrà produrre le seguenti dichiarazioni:

- Dichiarazione sostitutiva, di certificato di iscrizione dell"impresa presso la CCIAA (ai sensi degli art. 46 e 47 del D.P.R. 28 dicembre 2000 n. 445 e s.m.i.), con indicazione dei soggetti di cui all"art. 85 del D.Lgs 159/2011 e s.m.i. resa dal legale rappresentante/procuratore dell"impresa ai sensi del DPR 445/2000 e s.m.i. e sottoscritta digitalmente dallo stesso, redatta secondo lo schema dell"Allegato B;
- Dichiarazioni sostitutive relative ai familiari conviventi maggiorenni redatte secondo lo schema allegato (All. C). Le suddette dichiarazioni dovranno essere rese singolarmente e sottoscritte digitalmente da ciascuno dei soggetti di cui all"art.85 del D.Lgs 159/2011 e s.m.i. Qualora i soggetti in questione non fossero in possesso di certificato di firma digitale dovrà essere prodotta, per ciascuno di essi, copia scansionata della suddetta dichiarazione firmata tradizionalmente dagli stessi, unitamente a copia scansionata dei singoli documenti d"identità. Tali dichiarazioni dovranno essere sottoscritte digitalmente dal legale rappresentante/procuratore dell"impresa e accompagnate da una dichiarazione di conformità all"originale sottoscritta digitalmente dallo stesso.
- **8.Codice di comportamento fornitori e partner del gruppo Poste Italiane** sottoscritto digitalmente per accettazione dal proprio legale rappresentante o procuratore.
- **9.Eventuale autorizzazione o richiesta di autorizzazione alla partecipazione alle procedure** di aggiudicazione dei contratti pubblici di lavori, servizi e forniture. Ai sensi dell"art.37, commi 1 e 2 del DL 31 maggio 2010 n.78 le Imprese aventi sede, residenza o domicilio in paesi cosiddetti "black list" di cui al decreto del Ministero delle Finanze, 4 maggio 1999 e al decreto del Ministero dell"Economia e delle Finanze, 21 novembre 2001, sono obbligati a presentare l"autorizzazione alla partecipazione alle procedure di aggiudicazione dei contratti pubblici di lavori, servizi e forniture di cui al D.lgs 163/06 rilasciata secondo la procedura prevista dal decreto, 14 dicembre 2010, del Ministero dell"Economia e delle Finanze. Il concorrente può presentare la propria offerta producendo copia dell"istanza già inviata, fermo restando che in caso di aggiudicazione dovrà produrre l"autorizzazione in argomento.

### **10. Documentazione da presentare nel caso in cui l'Impresa partecipante si trovi nella situazione prevista dall'articolo 186-bis del regio decreto16 marzo 1942, n. 267:**

# **Nel caso in cui l'impresa abbia ottenuto il decreto di ammissione:**

- a) Copia Decreto di ammissione al concordato preventivo con "continuità aziendale";
- b) relazione resa ai sensi del D.P.R. 445/2000, e sottoscritta digitalmente da un professionista in possesso dei requisiti di cui all'articolo 67, terzo comma, lettera d), RD 267/1942 che attesta la conformità al piano e la ragionevole capacità di adempimento del contratto;
- c) dichiarazione, resa ai sensi del D.P.R. 445/2000, e sottoscritta digitalmente dal legale rappresentante/procuratore di altro operatore economico in possesso dei requisiti di carattere generale, di capacità finanziaria, tecnica, economica nonché di certificazione, richiesti per l'affidamento dell'appalto, il quale si impegna nei confronti del dichiarante e della stazione appaltante a mettere a disposizione, per la durata del contratto, le risorse necessarie all'esecuzione dell'appalto e a subentrare all'impresa ausiliata nel caso in cui questa fallisca nel corso della gara ovvero dopo la stipulazione del contratto, ovvero non sia per qualsiasi ragione più in grado di dare regolare esecuzione all'appalto;
- d) dichiarazione, redatta compilando il format allegato (Allegato F), sottoscritta digitalmente dal legale rappresentante o procuratore dell"operatore economico di cui sopra con cui lo stesso attesti che non partecipa alla gara in proprio o associato o consorziato ai sensi dell"art. 34 del D.Lgs. 163/06;

*unico*

e) Contratto in virtù del quale l"operatore economico si obbliga nei confronti del concorrente che versa nella situazione prevista dall'articolo 186-bis del regio decreto 16 marzo 1942, n. 267, a mettere a disposizione, per la durata del contratto, le risorse necessarie all'esecuzione del contratto stesso e a subentrare all'impresa ausiliata nel caso in cui questa fallisca nel corso della gara ovvero dopo la stipulazione del contratto, ovvero non sia per qualsiasi ragione più in grado di dare regolare esecuzione al contratto.

### **Nel caso in cui la società abbia presentato domanda e non sia ancora stato emesso il decreto di ammissione:**

- f) Copia della domanda di ammissione al concordato preventivo "con continuità aziendale",
- g) Autorizzazione del Tribunale alla partecipazione alle procedure di affidamento di contratti pubblici (legge 9/2014 art. 13 comma 11-bis).

Si ricorda che ai sensi dell"art. 49, comma 8, del D.Lgs. 163/06, non è consentita la partecipazione alla gara contemporaneamente dell"Impresa che si trova nella situazione prevista dall'articolo 186-bis del regio decreto 16 marzo 1942, n. 267 e dell"operatore economico di cui ai capoversi precedenti. In caso di violazione sono entrambi esclusi dalla gara.

- **11.Certificazione UNI EN ISO 9001:2008 nell'ambito di attività di Pianificazione e realizzazione di report relativi a micro e macro analisi economiche e di mercato (E-A35).** L"Impresa dovrà produrre copia scansionata della suddetta certificazione, unitamente ad una dichiarazione di conformità all"originale resa ai sensi e con le forme del D.P.R. 445/2000 e sottoscritta digitalmente dal legale rappresentante o procuratore.
- **12. Dichiarazione** redatta secondo il format allegato (Allegato M), firmata digitalmente dal legale rappresentante, con la quale la società si impegna alla costituzione del team nei tempi e con le modalità previste dal paragrafo 4 delle disposizioni contrattuali con risorse in possesso delle caratteristiche e dei certificati richiesti nel paragrafo 5 del Capitolato tecnico.

Non è ammesso riferimento a documenti già presentati a Poste in occasione di altre gare/contratti stipulati.

# **7.3 Offerta economica**

Per formulare la propria offerta economica, l"Impresa deve inserire, nell"Area "Offerta economica" della "RDO on line" (seguendo le indicazioni riportate al paragrafo "Modalità e note per l"inserimento dei documenti a portale" delle Istruzioni operative), e trasmettere telematicamente (seguendo le indicazioni riportate al paragrafo "Come trasmettere la propria risposta alla RDO on line" delle Istruzioni operative) la seguente documentazione:

a) **[Pena esclusione]** Schema di offerta economica (Allegato H) debitamente compilato e sottoscritto digitalmente - pena esclusione - dal proprio legale rappresentante o procuratore.

Al suddetto file dovrà essere apposta la marca temporale.

b) **Giustificativi dell'offerta** di cui all"art. 87 comma 2 del D.Lgs.163/2006 e s.m.i. sottoscritti digitalmente dal legale rappresentante procuratore con allegata documentazione.

L"Impresa dovrà formulare la propria offerta economica compilando lo schema allegato al presente CSO (Allegato H). L"offerta deve indicare un importo complessivo inferiore – pena esclusione – all"importo posto a base di gara per il quale l"Impresa/RTI si impegna a prestare i servizi oggetto dell"appalto, senza riserve né condizioni, al netto degli oneri fiscali.

In particolare, l"Impresa/RTI dovrà indicare l"importo complessivo offerto per la realizzazione del Modello unico e l"importo unitario offerto la singola tipologia di analisi (analisi per raccolta diretta/indiretta sui mercati secondari e analisi di sopravvivenza).

TIPO DOCUMENTO

CAPITOLATO SPECIALE D'ONERI *Poste Italiane S.p.A. – società con socio unico* nico

### **ACQUISTI**

Inoltre, l"Impresa dovrà indicare l"importo complessivo offerto per l"eventuale fornitura opzionale.

Non sono ammesse offerte parziali e/o riserve alle condizioni poste a base di gara.

Nel caso di partecipazione come R.T.I., l"offerta comporta la responsabilità solidale nei confronti di Poste di tutte le Imprese raggruppate.

In caso di avvalimento l"offerta comporta, nei confronti di Poste, la responsabilità solidale ed in pari grado con l"aggiudicatario da parte dell"Impresa ausiliaria.

Si precisa che il mancato inserimento dell"offerta economica o l"inserimento della stessa in un"Area diversa rispetto a quella prevista (Area "Offerta economica" della RDO on line), comporta l"esclusione dell"Impresa dalla presente gara.

# **7.4 Trasmissione della propria risposta**

Una volta concluse le attività di cui ai precedenti paragrafi, l"Impresa dovrà trasmettere telematicamente entro il termine fissato per la presentazione delle Istanze di partecipazione/offerte la risposta alla RDO on line seguendo le indicazioni riportate al paragrafo "Come trasmettere la propria risposta alla rdo on line"nelle "Istruzioni operative".

### **N.B. Il sistema non accetta risposte trasmesse dopo il termine fissato per la presentazione dell'offerta.**

Le operazioni di inserimento a portale di tutta la documentazione richiesta, di formulazione dell"offerta economica nonché di trasmissione della risposta rimangono ad esclusivo rischio dell"Impresa: pertanto, non saranno accettati reclami se, per un motivo qualsiasi, la risposta non venga trasmessa entro il termine fissato per la presentazione della risposta.

### **N.B.Onde evitare la non completa e quindi la mancata trasmissione della risposta, è consigliabile iniziare il processo di inserimento della stessa con largo anticipo (almeno 3 ore prima) rispetto al termine fissato per la presentazione delle Istanze di partecipazione/Offerte**.

Entro e non oltre tale termine il sistema consente, seguendo indicazioni riportate al paragrafo "Come trasmettere la propria risposta alla RDO on line" delle Istruzioni operative:

- la modifica dei dati precedentemente trasmessi (eliminazione e/o inserimento nuovi allegati, modifica offerta economica, ecc.);
- la cancellazione della propria risposta alla RDO on line.

I dati non trasmessi o cancellati/ritirati non saranno visibili a Poste e, pertanto, si intenderanno non presentati.

Con la trasmissione della risposta l"Impresa accetta implicitamente tutta la documentazione di gara, risposte ai chiarimenti ed allegati inclusi.

Nel caso in cui l"Impresa non intenda presentare offerta è invitata, ai fini organizzativi di Poste Italiane, a far pervenire telematicamente, entro il termine fissato per la presentazione della risposta la propria rinuncia indicando sinteticamente le motivazioni del rifiuto e cliccando sul tasto "Rifiuta" della RDO on line.

# <span id="page-15-0"></span>**8. DOCUMENTAZIONE DA PRESENTARE IN CASO DI R.T.I. O CONSORZI**

Con riferimento alla documentazione richiesta al precedente paragrafo 7.2 "Documentazione e garanzie richieste per l"ammissione alla gara", si precisa che:

- a) il documento di cui al precedente punto 7.2.1 "Istanza di partecipazione alla gara e dichiarazione unica":
	- **-** in caso di R.T.I. (costituito o costituendo) o Consorzio ordinario costituendo dovrà essere reso separatamente e sottoscritto digitalmente dai legali rappresentanti o procuratori di

TIPO DOCUMENTO

Gara Comunitaria per il servizio di analisi della raccolta Bancoposta – Modello Previsionale Unico

*Poste Italiane S.p.A. – società con socio unico*

ciascuna Impresa partecipante al R.T.I. o al Consorzio;

- **-** in caso di Consorzio ordinario costituito, dovrà essere reso separatamente e sottoscritto digitalmente dal Legale Rappresentante o procuratore del Consorzio e dai Legali Rappresentanti o procuratori di ciascuna Impresa consorziata indicata dal Consorzio ai fini della partecipazione alla gara;
- **-** in caso di Consorzio di cui alle lettere b) e c) dell"art. 34 comma 1 del D.Lgs.163/2006 e s.m.i., dovrà essere reso separatamente e sottoscritto digitalmente dal Legale Rappresentante o procuratore del Consorzio e dai Legali Rappresentanti o procuratori di ciascuna Impresa consorziata indicata dal Consorzio ai fini della partecipazione alla presente gara;
- b) la garanzia provvisoria di cui al precedente punto 7.2.5 dovrà essere prestata:
	- **-** in caso di R.T.I. costituito, dall'Impresa mandataria con esplicita indicazione che il soggetto garantito è il Raggruppamento temporaneo di Imprese;
	- **-** in caso di R.T.I. costituendo, dall"Impresa che sarà nominata capogruppo con esplicita indicazione che i soggetti garantiti sono tutte le imprese associate;
	- **-** in caso di Consorzio di cui all"art. 34 comma 1, lettere b) e c) del D.Lgs. 163/2006 e s.m.i. nonché Consorzio ordinario costituito, dal Consorzio medesimo;
	- **-** in caso di Consorzio ordinario costituendo, da una delle Imprese consorziande con indicazione che il Soggetto garantito sono tutte le Imprese che intendono costituirsi in Consorzio;

Ai fini della riduzione dell"importo della garanzia provvisoria, deve essere inserita a portale copia scansionata della certificazione del sistema di qualità in corso di validità:

- **-** in caso di R.T.I. (costituito o costituendo) o di Consorzio Ordinario costituendo, di ciascuna Impresa partecipante al R.T.I. o Consorzio;
- **-** in caso di Consorzio di cui alle lettere b) e c) dell"art. 34 comma 1 del D.Lgs. 163/2006 e s.m.i., del Consorzio stesso;
- **-** in caso di Consorzio Ordinario costituito, del Consorzio medesimo e di tutte le Imprese che con esso partecipano alla presente procedura.
- c) Il documento di cui al precedente punto 7.2.8 "Codice di comportamento Fornitori e partner del gruppo Poste Italiane" deve essere sottoscritto digitalmente:
	- **-** in caso di R.T.I. (costituito o costituendo) nonché Consorzio Ordinario costituendo, dai legali rappresentanti o procuratori di ciascuna Impresa partecipante al R.T.I. o al Consorzio;
	- **-** in caso di Consorzio Ordinario costituito nonché di Consorzio di cui alle lettere b) e c) dell"art. 34 comma 1 del D.Lgs. 163/06 e s.m.i., dal legale rappresentante o procuratore del Consorzio nonché dai legali rappresentanti / procuratori di ciascuna Impresa indicata dal Consorzio ai fini della partecipazione alla gara.
- d) il documento di cui al precedente punto 7.2.2 "Dichiarazione sostitutiva del certificato di iscrizione al Registro delle Imprese":
	- **-** in caso di R.T.I. (costituito o costituendo) o Consorzio Ordinario costituendo dovrà essere reso separatamente da ciascuna Impresa partecipante al R.T.I. o Consorzio;
	- **-** in caso di Consorzio Ordinario costituito, dovrà essere reso dal Consorzio stesso nonché da ciascuna impresa consorziata indicata dal Consorzio ai fini della partecipazione alla gara;
	- **-** in caso di Consorzio di cui alle lettere b) e c) dell"art. 34 comma 1 del D.Lgs. 163/06 e s.m.i., dovrà essere reso dal Consorzio stesso e da ciascuna Impresa indicata dal Consorzio ai fini della partecipazione alla gara.
	- **-** In caso di consorzi, con le stesse modalità, dovrà essere compilato il modello allegato B**1**

- e) il documento di cui al precedente punto 7.2.3 "Dichiarazioni sostitutive familiari conviventi maggiorenni" redatte secondo lo schema allegato (Allegato C):
	- **-** in caso di RTI / Consorzio dovrà essere reso separatamente per ciascuna Impresa partecipante al R.T.I. / Consorzio.

Le suddette dichiarazioni dovranno essere rese singolarmente e sottoscritte digitalmente da ciascuno dei soggetti di cui all"art.85 del D.Lgs 159/2011 e s.m.i. Qualora i soggetti in questione non fossero in possesso di certificato di firma digitale dovrà essere prodotta per ciascuno di essi copia scansionata della suddetta dichiarazione firmata tradizionalmente dagli stessi, unitamente a copia scansionata dei singoli documenti d"identità. Tali dichiarazioni dovranno essere sottoscritte digitalmente dal legale rappresentante/procuratore dell"impresa e accompagnate da una dichiarazione di conformità all"originale sottoscritta digitalmente dallo stesso.

- f) le referenze bancarie di cui al precedente punto 7.2.4
	- **-** in caso di RTI / Consorzio Ordinario Costituendo dovranno essere prodotte da ciascuna Impresa partecipante al R.T.I. / Consorzio;
	- **-** in caso di Consorzio Ordinario costituito, dal Consorzio stesso e da ciascuna Impresa consorziata indicata dal Consorzio ai fini della partecipazione alla gara;
	- **-** in caso di Consorzio di cui alle lettere b) e c) dell"art. 34 comma 1 del D.Lgs. 163/06 e s.m.i., dal Consorzio stesso.
- g) Le regole per il versamento della contribuzione, nel caso di partecipazione di R.T.I, sono riportate nel sito dell"Autorità.

Si fa presente, altresì, che:

- **-** in caso di R.T.I. / Consorzio costituito dovrà essere inserita a portale, nell"Area "Qualificazione" della RDO on line, la copia scansionata del mandato collettivo speciale con rappresentanza conferito all"Impresa capogruppo in caso di RTI e Atto costitutivo in caso di Consorzio;
- **-** in caso di R.T.I. costituito/costituendo o Consorzio costituito / costituendo, devono essere, altresì, indicate, nell"Istanza di partecipazione e dichiarazione unica (Allegato A), le parti dell"appalto (in percentuale e tipologia) che saranno svolte dalle singole imprese costituenti il R.T.I. o Consorzio.
- h) l"eventuale autorizzazione o richiesta di autorizzazione alla partecipazione alle procedure di aggiudicazione dei contratti pubblici di lavori, servizi e forniture (par 7.2 punto 9), l'eventuale documentazione attestante l'avvalimento dei requisiti (par 7.2 punto 7) e l"eventuale documentazione da presentarsi nel caso in cui l"impresa si trovi nella situazione prevista dall"art.186-bis del regio decreto 16 marzo 1942, n.267 (par 7.2 punto 10) dovranno essere rese dall"Impresa/Consorzio per la quale (il quale) ricorre l"ipotesi.
- i) Con riferimento alla certificazione di cui al punto 7.2.11, in caso di RTI costituito/costituendo, tale documentazione dovrà essere prodotta dalla Capogruppo mandataria.
- j) Dichiarazione di impegno a costituire il team:
	- **-** in caso di R.T.I. costituito, dovranno essere sottoscritti digitalmente dal legale rappresentante o procuratore dell"Impresa mandataria;
	- **-** in caso di R.T.I. costituendo nonché Consorzio ordinario costituendo dovranno essere sottoscritti digitalmente dai legali rappresentanti o procuratori di ciascuna Impresa partecipante al R.T.I. o al Consorzio;
	- **-** in caso di Consorzio di cui all"art. 34 comma 1, lettera b) o c) del D.Lgs. 163/06 nonché Consorzio ordinario costituito, dovranno essere sottoscritti digitalmente dal legale rappresentante o procuratore del Consorzio.

### **ACQUISTI**

Con riferimento alla documentazione richiesta al paragrafo 7.3 "Offerta Economica" si precisa che:

- **-** in caso di R.T.I. costituito, dovrà essere sottoscritta digitalmente dal legale rappresentante o procuratore dell"Impresa mandataria;
- **-** in caso di R.T.I. costituendo nonché Consorzio costituendo dovrà essere sottoscritta digitalmente dai legali rappresentanti o procuratori di ciascuna Impresa partecipante al R.T.I. o al Consorzio;
- **-** in caso di Consorzio di cui alle lettere b) e c) dell"art. 34 comma 1 del D.Lgs. 163/06 e s.m.i. nonché di Consorzio Ordinario costituito, dovrà essere sottoscritta digitalmente dal Legale Rappresentante o Procuratore del Consorzio.

# <span id="page-18-0"></span>**9. MODIFICHE ALLA PROCEDURA**

Poste si riserva la facoltà:

- di apportare eventuali rettifiche e/o integrazioni che si dovessero rendere necessarie ai documenti messi a disposizione ai fini della presentazione delle rispettive risposte;
- di modificare i parametri della RDO on line
- di posticipare i termini di scadenza fissati per la presentazione delle domande di partecipazione / offerte.

Qualora, nel corso della procedura, vengano apportate delle modifiche alla RDO on line, all"Impresa che avrà effettuato un accesso alla RDO on line perverrà una comunicazione (e-mail) con invito a prendere visione della modifica.

Le informazioni saranno riportate nell"apposita area "messaggi" ovvero come allegato nell"area "Allegati".

Costituisce onere dell"Impresa prendere visione delle eventuali rettifiche e/o integrazioni.

L"assenza di una comunicazione prima della data di chiusura della RDO on line e, comunque, la trasmissione della risposta, deve considerarsi quale presa visione ed accettazione integrale ed incondizionata delle modifiche apportate da Poste.

In caso di modifiche nell"area "Qualificazione" e/o nell"area "Offerta economica" il sistema provvederà in automatico a ritirare i dati eventualmente trasmessi dalle Imprese".

In tal caso sarà necessario, una volta modificata eventualmente la propria risposta, ripetere il processo descritto al paragrafo "Come trasmettere la propria risposta alla RDO on line" delle Istruzioni operative.

Saranno escluse dalla procedura le risposte che non recepiscano le modifiche e/o integrazioni introdotte da Poste.

# <span id="page-18-1"></span>**10. APERTURA E ANALISI DELLE RISPOSTE**

Allo scadere del termine di presentazione della documentazione richiesta ai fini dell"ammissione nonché dell"offerta economica le risposte saranno acquisite definitivamente dal portale e, oltre ad essere non più modificabili, sono conservate dal portale stesso in modo segreto.

La commissione di gara procederà, attraverso il portale:

- all"apertura, in seduta pubblica, della "RDO on line" con la constatazione della documentazione amministrativa allegata da ciascuna Impresa;

- all"apertura delle offerte economiche, con la definizione della graduatoria provvisoria.

Tutte le restanti attività saranno svolte in seduta riservata.

TIPO DOCUMENTO

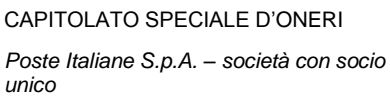

Poste comunicherà la data e l"ora delle sedute pubbliche per il tramite della messaggistica del portale.

Ai sensi di quanto previsto dall"art. 48, comma 1, del Dlgs 163/2006, nel corso della prima seduta pubblica si procederà al sorteggio di un numero di concorrenti non inferiore al 10% delle offerte presentate, da sottoporre al controllo sul possesso dei requisiti di capacità economico-finanziaria e di capacità tecnica richiesti nel bando di gara.

In particolare, ai fini della suddetta comprova, si procederà a richiedere ai soggetti sorteggiati la presentazione entro 10 giorni dalla relativa richiesta della documentazione ivi richiesta.

Qualora la predetta documentazione non venga fornita nei termini richiesti ovvero, qualora il possesso dei requisiti non risulti confermato dalla documentazione fornita a comprova, si procederà all"esclusione del concorrente dalla gara nonché all"escussione della cauzione provvisoria fermo restando quanto ulteriormente previsto dal medesimo art. 48 D.Lgs. 163/2006.

Le eventuali esclusioni verranno comunicate utilizzando lo strumento della messaggistica on line.

# <span id="page-19-0"></span>**11. CAUSE DI ESCLUSIONE**

Si procederà all"esclusione dalla gara, in conformità a quanto previsto dall"art.46 comma 1 bis del D.Lgs. 163/06, in ogni caso previsto espressamente dal presente CSO e dai relativi allegati.

Saranno escluse dalla gara le offerte nelle quali siano sollevate eccezioni e/o riserve di qualsiasi natura alle condizioni specificate negli atti di gara nonché alle condizioni minime e/o inderogabili stabilite nel presente CSO e nei documenti allegati ovvero che siano sottoposte a condizione e/o che sostituiscano, modifichino e/o integrino le predette condizioni.

Costituirà, altresì, causa di esclusione:

- la presentazione di offerte economiche incomplete e/o parziali;  $\bullet$
- la mancata presentazione dei documenti richiesti a pena di esclusione;  $\bullet$
- la mancata sottoscrizione con firma digitale dei documenti (laddove espressamente richiesto a pena di esclusione).

E" necessario pertanto apporre le firme digitali ai documenti informatici

- la presenza di un documento sottoscritto con firma digitale (laddove espressamente richiesto a pena di esclusione) non valida alla data di inserimento del documento stesso a portale;
- l"utilizzo della funzione di Controfirma disponibile in alcuni software nel caso di apposizione di  $\bullet$ più firme sullo stesso documento (laddove richiesto);

La funzione di controfirma, ai sensi dell"art. 13, comma 1b della Deliberazione dell"Agenzia per l"Italia Digitale ex DigitPa n.4/2005 ha, infatti, la finalità di apporre una firma digitale su una precedente firma (apposta da altro sottoscrittore) e non costituisce accettazione del documento.

La firma è considerata valida se sussistono queste tre condizioni:

- il file è integro nella sua struttura (contiene il documento, il certificato digitale del firmatario e la firma digitale);
- il certificato digitale del firmatario è stato rilasciato da un ente certificatore iscritto all'elenco pubblico dell"Agenzia per l"Italia Digitale ex DigitPA e non è scaduto;
- il certificato digitale del firmatario non è stato revocato o sospeso dall'ente certificatore che lo ha rilasciato.

#### \*\*\*\*\*\*\*\*\*\*\*\*

N.B È opportuno ricordare che un documento con firma digitale scaduta o revocata è valido solamente

se al documento è associato un riferimento temporale opponibile ai terzi (marca temporale rilasciata da un certificatore iscritto nell'elenco pubblico dei certificatori), apposta durante il periodo di validità del certificato della firma.

I soggetti, che fossero in possesso di un certificato di firma digitale con scadenza antecedente la data di inserimento del documento a portale dovranno associare, pena esclusione, al documento firmato digitalmente, una marcatura temporale certificata (in tal caso dovranno essere seguite, con riferimento alla marcatura temporale, le regole stabilite al paragrafo "Modalità e note per l"inserimento dei documenti a portale" nelle Istruzioni operative).

Si procederà all"esclusione dalla gara, in conformità a quanto previsto dall"art. 46 comma 1 bis del Dlgs 163/06 in ogni caso previsto espressamente dalla presente lettera e nei relativi allegati.

# <span id="page-20-0"></span>**12. OFFERTA ANOMALA**

A conclusione delle attività di cui ai precedenti paragrafi, la Commissione procederà ad individuare l"esistenza di eventuali offerte anormalmente basse.

Saranno ritenute tali, e soggette a verifica, le offerte che presentano una percentuale di ribasso che superi di un quinto la media aritmetica dei ribassi delle offerte ammesse, purché il numero delle offerte ammesse sia almeno pari a 5.

Nel caso in cui l"offerta prodotta dall"Impresa prima in graduatoria provvisoria, fermo restando il disposto dell"art. 86, comma 3, del D.Lgs. 163/06, risulti anormalmente bassa, secondo quanto precedentemente indicato, si procederà, ai sensi degli artt. 87 e 88 del D.Lgs. 163/06, procedendo in primo luogo all"esame dei giustificativi prodotti dall"impresa stessa a corredo dell"offerta economica.

Poste si riserva la facoltà, ai sensi dell"art. 88 comma 7 del D.Lgs. 163/06, di procedere contemporaneamente alla verifica delle altre offerte risultate anomale non oltre la quinta.

Qualora l"offerta presentata venga giudicata anomala, disposta l"esclusione della stessa, si procederà con l"individuazione della successiva migliore offerta secondo l"ordine di graduatoria.

# <span id="page-20-1"></span>**13. RICHIESTA DOCUMENTI**

Stilata la graduatoria provvisoria, ferma restando la riserva di cui sopra relativa alla verifica di congruità di eventuali offerte che appaiano anormalmente basse, Poste richiederà all"Impresa risultata prima nella graduatoria provvisoria di gara, la seguente documentazione:

Certificato del Casellario Giudiziale

(il Casellario Giudiziale dovrà riferirsi a: a) impresa individuale, titolare o direttore tecnico; b) società in nome collettivo, socio o direttore tecnico; c) società in accomandita semplice, soci accomandatari o direttore tecnico; d) altri tipi di società, a tutti gli amministratori muniti di poteri di rappresentanza o al socio unico persona fisica ovvero al socio di maggioranza in caso di società con meno di quattro soci e) agli eventuali amministratori cessati nell"anno antecedente la data di pubblicazione del bando di gara;

<span id="page-20-2"></span>Certificato dell"anagrafe delle sanzioni amministrative dipendenti da reato.

# **14. ASSEGNAZIONE CONDIZIONATA E ADEMPIMENTI DELL'AGGIUDICATARIO**

Sulla base della graduatoria, Poste Italiane provvederà successivamente:

- a comunicare, all'Impresa individuata quale migliore offerente, l'aggiudicazione definitiva;
- a comunicare l"esito di gara a tutte le imprese di cui all"art 79 comma 5 lettera a) del D.Lgs 163/06 specificando che la comunicazione è valida per lo svincolo della garanzia provvisoria.

Al fine di formalizzare il relativo contratto, l"Impresa aggiudicataria dovrà inviare, entro 10 giorni dalla comunicazione di aggiudicazione, la documentazione che sarà richiesta con apposita nota ovvero:

#### TIPO DOCUMENTO

*unico*

CAPITOLATO SPECIALE D'ONERI *Poste Italiane S.p.A. – società con socio* 

a) **Garanzia fidejussoria** - L"Impresa assegnataria, a garanzia dell"esatto adempimento degli obblighi contrattuali, dovrà costituire un deposito cauzionale, avente validità fino alla conclusione degli stessi, nella misura del 10% dell"importo di aggiudicazione con le stesse modalità previste per il deposito cauzionale provvisorio.

La mancata costituzione di detta garanzia determinerà la revoca dell"aggiudicazione.

La cauzione copre gli oneri per il mancato od inesatto adempimento del contratto e cessa di avere effetto a completa ed esatta esecuzione delle obbligazioni nascenti dal contratto stesso.

Qualora l"ammontare della garanzia dovesse ridursi per effetto dell"applicazione di penali o per qualsiasi altra causa, l"assegnatario dovrà provvedere al reintegro secondo quanto espressamente previsto nelle Disposizioni Contrattuali di riferimento.

La garanzia di esecuzione dovrà avere la durata prevista nelle Disposizioni Contrattuali di riferimento e s"intenderà automaticamente prorogata qualora, entro tale data, vi fossero pendenti controversie giudiziarie fra Poste e l"assegnatario.

Resta salvo per Poste l"esperimento di ogni altra azione nel caso in cui la garanzia di esecuzione risultasse insufficiente. L"Impresa è obbligata a reintegrare la predetta garanzia di cui Poste avesse dovuto avvalersi, in tutto o in parte, durante l"esecuzione del contratto.

La garanzia resterà vincolata fino al completo soddisfacimento degli obblighi contrattuali, anche dopo la scadenza del contratto.

Lo svincolo della garanzia verrà autorizzato con apposito atto e previa richiesta scritta dell"Impresa.

- b) Copia scansionata del **documento di identità**, in corso di validità, del sottoscrittore del contratto;
- c) **copia dell'atto di procura**, qualora il contratto venga sottoscritto da un procuratore;
- d) **dichiarazione possesso dei requisiti di idoneità professionale**;
- e) **ogni altro documento** che Poste riterrà utile per comprovare i requisiti dichiarati in sede di gara.

Poste si riserva di esentare l"aggiudicatario dalla presentazione di tutta o parte della documentazione necessaria, qualora questa risulti già ai propri atti, ancorché acquisita nell"ambito di procedimenti diversi.

Qualora l"aggiudicatario non produca nei termini indicati la documentazione necessaria alla stipula del contratto ovvero non risulti in possesso dei requisiti autodichiarati in sede di gara, Poste Italiane annullerà l"aggiudicazione, dandone comunicazione al Concorrente medesimo tramite messaggistica sul portale [www.posteprocurement.it,](http://www.posteprocurement.it/) riservandosi la facoltà di incamerare il deposito cauzionale, fatte salve altre richieste di eventuali maggiori danni e procedendo, ove ne ricorrano gli estremi, ad effettuare la segnalazione all"Autorità Nazionale Anticorruzione già Autorità per la Vigilanza sui Contratti Pubblici di Lavori, Servizi e Forniture.

Poste Italiane potrà procedere all"aggiudicazione del servizio al concorrente che segue nella graduatoria, previa verifica della sussistenza, in capo a tale concorrente, delle condizioni minime di partecipazione di cui alla documentazione di gara.

# <span id="page-21-0"></span>**15. STIPULA DEL CONTRATTO**

Entro il termine che sarà fissato da Poste Italiane e comunicato all"Impresa, si dovrà addivenire alla stipula del contratto.

In caso di avvalimento, a cui l"Impresa abbia fatto ricorso ai fini della partecipazione alla gara, il contratto dovrà essere sottoscritto entro il termine fissato e comunicato da Poste, anche dall"Impresa/e ausiliaria/e come obbligata/e in solido.

TIPO DOCUMENTO

CAPITOLATO SPECIALE D'ONERI

*Poste Italiane S.p.A. – società con socio unico*

Qualora l"aggiudicatario e/o l"impresa/e ausiliaria/e non ottemperi alla ritrascrizione e sottoscrizione del contratto entro i termini stabiliti, ovvero non facesse conoscere i giustificati motivi di tale impedimento, Poste Italiane, dopo formale diffida, procederà all"annullamento dell"aggiudicazione, fatto salvo il risarcimento dei maggiori danni.

In tal caso Poste Italiane, si riserva la facoltà di interpellare il secondo miglior offerente ai fini del nuovo affidamento.

Si fa presente che Poste porrà in essere gli adempimenti dettati dalla determinazione n. 1/2008 del 10.1.2008 dell"Autorità per la vigilanza sui contratti pubblici di lavori, servizi e forniture (oggi Autorità Nazionale Anticorruzione) in tema di comunicazioni al "Casellario informatico degli operatori economici esecutori dei contratti pubblici relativi a lavori, servizi e forniture".

# <span id="page-22-0"></span>**16. RICHIESTA DI CHIARIMENTI**

Eventuali informazioni complementari e/o chiarimenti sul contenuto del presente CSO e degli altri documenti di gara, potranno essere richiesti dalle sole Imprese abilitate alla gara utilizzando l"Allegato G (Schema di riferimento per la richiesta di chiarimenti) e tramite la messaggistica della RDO on-line secondo quanto indicato al paragrafo "Come utilizzare lo strumento della messaggistica" delle Istruzioni Operative.

Le richieste di chiarimento dovranno pervenire, improrogabilmente, **entro e non oltre le ore 13:00 del giorno 10/12/2014.**

Le richieste di chiarimento dovranno essere formulate in lingua italiana.

Le risposte ai chiarimenti saranno riportate da Poste Italiane, nell"apposita area "messaggi" della RDO on line.

Le risposte ai chiarimenti saranno visibili alle Imprese abilitate alla gara almeno 6 giorni prima del termine fissato per la chiusura della RDO on line.

Alle Imprese abilitate verrà inviata, comunque, una comunicazione (e-mail) con invito a prendere visione delle Risposte ai chiarimenti.

Ai sensi dell"art.46 del D.Lgs. 163/2006 Poste Italiane potrà invitare, attraverso lo strumento della messaggistica on line, le Imprese a trasmettere eventuali chiarimenti che si rendessero necessari per una più facile valutazione della documentazione presentata con facoltà di assegnare a tal fine un termine perentorio entro il quale detti completamenti e/o chiarimenti devono essere trasmessi.

# <span id="page-22-1"></span>**17. LINGUA**

Le offerte dovranno essere redatte in lingua italiana. Potranno essere riportate in lingua inglese le espressioni tecnico-economiche e commerciali di uso comune.

Tutta la rimanente documentazione dovrà essere anch"essa prodotta in lingua italiana, così come l"italiano sarà adottato dal gruppo di lavoro.

La documentazione non in lingua italiana dovrà essere accompagnata da traduzione giurata.

# <span id="page-22-2"></span>**18. SPESE**

Tutte le spese relative alla preparazione ed alla presentazione dell"offerta sono a carico dell"Impresa.

Poste non rimborserà alcuna spesa, anche in caso di annullamento.

# <span id="page-22-3"></span>**19. RISERVA DI NON DARE CORSO ALL'AGGIUDICAZIONE DELLA GARA**

Poste si riserva in qualsiasi momento:

a) di non dare inizio alla gara;

TIPO DOCUMENTO

CAPITOLATO SPECIALE D'ONERI

*Poste Italiane S.p.A. – società con socio unico*

Gara Comunitaria per il servizio di analisi della raccolta Bancoposta – Modello Previsionale Unico

### **ACQUISTI**

- b) di non dare prosecuzione in tutto o in parte all" espletamento della gara;
- c) di aggiudicare in parte;
- d) di sospendere o revocare la gara;
- e) di non dare corso all"aggiudicazione.

In tali casi Poste provvederà a comunicare la decisione a tutte le Imprese abilitate alla gara.

L"espletamento della procedura di gara non costituisce, per Poste, obbligo di affidamento del servizio, nel suo insieme o in parte e in nessun caso alle Imprese partecipanti, ivi incluso l"eventuale aggiudicataria, potrà spettare alcun compenso, remunerazione, rimborso o indennità per la presentazione dell" offerta.

Poste si riserva la facoltà di procedere all"aggiudicazione in presenza di una sola offerta valida ovvero nel caso di due sole offerte valide, ferma restando in entrambi i casi l"applicazione dell"art. 81, comma 3 del D.Lgs. 163/06.

Poste si riserva, altresì, la facoltà in presenza di una sola offerta, se ritenuta non pienamente soddisfacente, di procedere ad un ulteriore affinamento del prezzo.

Poste si riserva di avvalersi di quanto disposto nell'art. 140 del D.Lgs. 163/06.

# <span id="page-23-0"></span>**20. ALTRE INFORMAZIONI**

L"offerta è impegnativa per un periodo non inferiore a 180 giorni naturali e consecutivi dalla data di chiusura della RDO on line.

Qualora, al momento della sua scadenza, non sia ancora intervenuta l"aggiudicazione la validità dell"offerta medesima dovrà essere rinnovata per ulteriori 180 giorni.

L"offerta presentata non è impegnativa per Poste; qualsiasi impegno si intende assunto tra le parti unicamente con la formalizzazione del Contratto.

Nel caso in cui l"Impresa risultata miglior offerente rinunci all"assegnazione dell"appalto, Poste si riserva di agire nelle competenti sedi giudiziarie per il ristoro degli eventuali danni subiti.

E' esclusa la competenza arbitrale.

Foro competente per qualsiasi controversia è esclusivamente il Foro di Roma.

L'art. 34, comma 35 del DL 179/2012, convertito nella legge n. 121/2012, prevede il rimborso alla stazione appaltante delle spese di pubblicazione sui quotidiani, di cui al comma 7 dell'articolo 66 del decreto legislativo 12 aprile 2006. n. 163, da parte dell'aggiudicatario entro il termine di sessanta giorni dall'aggiudicazione.

Pertanto, Poste Italiane provvederà a richiedere il suddetto rimborso mediante emissione della fattura per l'importo stimato di **€ 5.000,00**, corrispondente alle spese di pubblicazione sui quotidiani, oltre IVA, ed a compensare finanziariamente tale importo sul primo pagamento che Poste Italiane effettuerà nei confronti dell'aggiudicatario.

# <span id="page-23-1"></span>**21. CONDIZIONI DEL CONTRATTO**

Le condizioni del contratto sono riportate nelle disposizioni contrattuali di riferimento (All.I).

In caso di stipula del contratto, il pagamento di quanto dovuto sarà effettuato su un Conto Corrente dedicato, indicato dall"Impresa ai sensi della Legge 136/2010 e s.m.i. (come indicato nelle disposizioni contrattuali di riferimento - all. I al presente CSO).

TIPO DOCUMENTO

# <span id="page-24-0"></span>**22. VERIFICA DEI REQUISITI**

Fermo restando quanto previsto dagli artt. 11, comma 8, e 48 del D.Lgs. 163/06, Poste si riserva la facoltà di procedere, in qualsiasi momento, al controllo (es. mediante attestazioni cliente finale, referral, white paper, contratti, fatture, bilanci, etc.) sulla veridicità delle dichiarazioni rese, in sede di istanza/offerta, ai sensi degli artt. 46 e 47 D.P.R. 445/2000, dall"Impresa/R.T.I.; l"Impresa/R.T.I. dovrà fornire quanto richiesto entro il termine che sarà di volta in volta indicato da Poste.

Pertanto, fatto salvo quanto previsto dall"art. 71 comma 3 del D.P.R. 445/2000, qualora fosse accertata la non veridicità del contenuto delle dichiarazioni sostitutive di certificazioni ed atti di notorietà, dalla/o stessa/o rilasciate ai sensi e per gli effetti degli artt. 38, 46, 47 D.P.R. 445/2000, si procederà all"esclusione dalla gara dell"Impresa/RTI.

Nel caso di avvenuta aggiudicazione, si procederà all'annullamento dell'aggiudicazione stessa.

Poste si riserva la facoltà di incamerare la garanzia provvisoria fatto salvo, in ogni caso, il risarcimento del maggior danno.

Poste si riserva la facoltà di procedere a favore dell"Impresa che segue in graduatoria.

# <span id="page-24-1"></span>**23. INFORMATIVA AI SENSI DELL'ART. 13 DEL D.LGS. 196/2003**

Si rimanda all"apposita sezione del Portale PosteProcurement (all"indirizzo [https://www.posteprocurement.it/web/privacy.shtml\)](https://www.posteprocurement.it/web/privacy.shtml) ed a quanto previsto dal presente documento.

Si precisa che:

- per le finalità connesse all"espletamento delle procedure telematiche di acquisto da parte di Poste, i dati personali saranno trattati, in qualità di titolare autonomo, da BravoSolution;
- per le eventuali attività di Audit, i dati personali forniti dall'interessato saranno comunicati a qualificati soggetti terzi, appositamente incaricati da Poste, che opereranno in qualità di Responsabili esterni del trattamento.

Il Responsabile Acquisti Manlio Caporali (Originale firmato)

**ACQUISTI**

# **ISTRUZIONI OPERATIVE**

TIPO DOCUMENTO

CAPITOLATO SPECIALE D'ONERI

*Poste Italiane S.p.A. – società con socio unico*

Gara Comunitaria per il servizio di analisi della raccolta Bancoposta – Modello Previsionale Unico

PAGINA 26 di 34

#### **ACQUISTI**

### **1. Come richiedere l'abilitazione al portale www.posteprocurement.it**

<span id="page-26-0"></span>L"Impresa interessata, per richiedere l"abilitazione al port[ale www.posteprocurement.it, d](http://www.posteprocurement.it/)ovrà:

a) compilare il "Modulo on line di registrazione al portale" (accessibile cliccando sul link "registrati" posizionato, nella home page del portale, in basso a sinistra).

Nel corso della procedura di compilazione del Modulo on line sarà possibile scegliere una chiave di accesso (User ID) mentre la password per accedere al portale verrà inviata, via mail, solo a seguito della trasmissione telematica del suddetto Modulo.

User ID e password saranno attivate solo a seguito dell"invio (secondo le modalità di cui alla lettera c) ) e della verifica positiva del "Contratto di registrazione al portale";

- b) scaricare, compilare e sottoscrivere il "Contratto di registrazione al portale";
- c) inviare via fax al n. +39 02266002228 il "Contratto di registrazione al portale" unitamente alla fotocopia, chiara e leggibile, di un documento di identità del sottoscrittore.

In caso di necessità per lo svolgimento delle suddette operazioni l"Impresa potrà contattare il servizio di supporto al numero +39 02 266002636 dal Lunedì al Venerdì dalle ore 9:00 alle ore 18:00 ovvero inviare una mail a [info@posteprocurement.it](mailto:info@posteprocurement.it) (segnalando oggetto della procedura, problematica emersa e propri recapiti telefonici).

La procedura di abilitazione si intenderà completata al momento dell'attivazione, da parte del servizio di supporto, della User ID e della Password.

L"Impresa che fosse eventualmente già abilitata al portale non dovrà richiedere una nuova abilitazione fatta salva la facoltà di contattare il servizio di supporto (ai recapiti sopra indicati) per comunicare eventuali modifiche nei dati di registrazione ovvero in caso di smarrimento dei codici di accesso (User ID e Password).

L"Impresa è tenuta a non diffondere a terzi la chiave di accesso, a mezzo della quale verrà identificata da Poste Italiane, e la password.

Si rende noto che l'Abilitazione al portale e il servizio di supporto sono completamente gratuiti..

<span id="page-26-1"></span>In caso di mancata risposta, decorse 24 ore dall"invio della documentazione richiesta, è necessario contattare il servizio di supporto ai recapiti sopra indicati.

**2. Come accedere alla rdo on line**

Per accedere alla RDO on line l'Impresa dovrà, all'interno del portale [www.posteprocurement.it:](http://www.posteprocurement.it/)

- a) inserire User ID e Password nel box "Area riservata"posizionato alla sinistra dello schermo;
- b) cliccare su "Invia";
- c) cliccare sul link "Gare telematiche";
- d) cliccare sul link "Raccolta di offerte in busta chiusa digitale (RDO)";
- e) cliccare sul link "RDO per tutti" posizionato in alto alla sinistra dello schermo;
- f) cliccare sulla descrizione corrispondente alla negoziazione di interesse;
- g) [Solo al primo accesso] cliccare sul link "Accedi", posizionato in alto al centro dello schermo, **per accedere alla RDO on line**.

Completata l"azione di cui alla precedente lettera g), la RDO on line riferita alla presente procedura verrà automaticamente trasferita dall"area "RDO per tutti" all"area "Mie RDO" (non sarà pertanto più

TIPO DOCUMENTO

*unico*

CAPITOLATO SPECIALE D'ONERI *Poste Italiane S.p.A. – società con socio* 

### **ACQUISTI**

necessario, per accedere alla RDO on line di interesse, ripetere l"azione descritta alla precedente lettera e).

### **Per prendere visione dalla documentazione aggiuntiva di gara** l"Impresa dovrà:

- a) accedere alla RDO on line;
- b) cliccare sul link "Allegati", posto alla sinistra dello schermo, all"interno della sezione "Dettagli RDO" oppure cliccare sul link "Attenzione devi ancora leggere un allegato del Buyer, premi qui per vederlo".

**Per avviare il processo di risposta alla RDO on line** l"Impresa dovrà cliccare sul link "Mia Risposta" e successivamente sul tasto "Rispondi" (posizionato al centro dello schermo) e confermare. Questa azione dovrà essere effettuata solo al primo accesso.

**Per accedere all'area "Qualificazione" della RDO on line** l'Impresa dovrà cliccare sul link "Qualificazione", posizionato all"interno della sezione "Riassunto risposta" (in alternativa, dovrà cliccare sul link "Modifica Risposta" posizionato, alla destra dello schermo, in corrispondenza della sezione "Qualificazione");

Completate le attività richieste cliccare su "Salva e esci"

**Per accedere all'area "Offerta tecnica" della RDO on line [qualora prevista nel CSO/Lettera d'invito]** l"Impresa dovrà cliccare sul link "Offerta Tecnica" posizionato all"interno del box "Riassunto risposta" (in alternativa potrà cliccare sul link "Modifica Risposta" posizionato, alla destra dello schermo, in corrispondenza della sezione "Offerta tecnica");

Completate le attività richieste cliccare su "Salva e esci"

**Per accedere all'area "Offerta economica" della RDO on line** l"Impresa dovrà cliccare sul link "Offerta economica", posizionato all"interno del box "Riassunto risposta" (in alternativa potrà cliccare sul link "Modifica Risposta" posizionato, alla destra dello schermo, in corrispondenza della sezione "Offerta economica").

Completate le attività richieste cliccare su "Salva e esci"

Una volta completate le attività richieste all"interno di ciascuna area l"Impresa dovrà cliccare su "Salva e esci" e successivamente su "OK" per confermare il salvataggio.

<span id="page-27-0"></span>**Per trasmettere la risposta alla RDO** l'Impresa dovrà seguire le istruzioni riportate al successivo punto "Come trasmettere la propria risposta alla RDO on line".

# **3. Come utilizzare lo strumento della messaggistica**

# **3.1 Come inviare un messaggio**

# **Per inviare un messaggio utilizzando lo strumento della messaggistica on line l'Impresa dovrà:**

- a) accedere alla RDO on line;
- b) cliccare sul link "Messaggi" posizionato alla sinistra dello schermo;
- c) cliccare su "Crea messaggio";
- d) classificare eventualmente il messaggio (vedi nota successiva);
- e) compilare la richiesta (Oggetto e testo);
- f) [[eventuale, solo se l'Impresa deve allegare documenti a corredo] cliccare su "Aggiungi Allegati";

TIPO DOCUMENTO

CAPITOLATO SPECIALE D'ONERI *Poste Italiane S.p.A. – società con socio unico*

### **ACQUISTI**

- g) cliccare su "Carica nuovo file";
- h) selezionare un metodo di caricamento dalla "Lista opzioni allegati" (si consiglia "Carica allegato");
- i) cliccare su "Sfoglia oppure "Scegli file" a seconda del browser utilizzato e selezionare il documento precedentemente salvato all"interno del proprio PC;
- j) inserire una breve descrizione dell'allegato;
- k) cliccare su "Conferma" per allegare il file (o cliccare su "Annulla" per tornare alla schermata precedente);
- l) per ciascun documento da allegare, cliccare su "Carica nuovo file" e ripetere le operazioni dalla lettera f) alla lettera k);
- m) [terminato il caricamento di tutti i documenti] cliccare su "Salva tutto" per inserire il/i documento/i nella lista allegati;
- n) cliccare su "Invia messaggio" per trasmettere il messaggio.

### **Nota:**

# **Si fa presente che la classificazione del messaggio (attività descritta alla precedente lettera d) è richiesta solo per le seguenti comunicazioni:**

- **- invio Richieste di chiarimento (in questo caso l'Impresa è necessario selezionare la classificazione "Richieste di chiarimento/Risposte ai chiarimenti");**
- **- segnalazioni problemi tecnologici (in questo caso l'Impresa dovrà selezionare la classificazione "Segnalazione problemi tecnologici").**

### **Per tutte le altre comunicazioni non è richiesta la classificazione del messaggio.**

**L'Impresa che ha ricevuto una richiesta di chiarimenti/integrazioni o che necessiti di ulteriori chiarimenti in merito ad un messaggio ricevuto è tenuta ad utilizzare la funzionalità "Rispondi" presente all'interno del messaggi ricevuto.**

# **3.2 Come rispondere ad un messaggio**

### **Per rispondere ad un messaggio l'Impresa dovrà:**

- a) Accedere al Messaggio ricevuto;
- b) cliccare su "Rispondi";
- c) ripetere le operazioni descritte dalla lettera e) alla lettera n) (non è necessario modificare l'oggetto del messaggio).

# <span id="page-28-0"></span>**4. Modalità e note per l'inserimento dei documenti a portale**

# **4.1** *Modalità di inserimento dei documenti a portale*

### **Per inserire i documenti nell'area "Qualificazione" della RDO on line è necessario:**

- a) accedere all"area "Qualificazione" della RDO on line;
- b) in corrispondenza del parametro di tipo "Allegato" all"interno del quale dovrà essere inserito il documento, cliccare sul link "Clicca per allegare un file", posizionato alla destra dello schermo;

*unico*

### **ACQUISTI**

- c) selezionare un metodo di caricamento dalla Lista "opzioni Allegati" (si consiglia "Carica allegato");
- d) cliccare su "Sfoglia" oppure "Scegli file" a seconda del browser utilizzato e selezionare il documento precedentemente salvato all"interno del proprio PC;
- e) [Solo per i file non firmati digitalmente, con firma digitale non riconosciuta dallo strumento di verifica disponibile sul portale o segnalata non valida dallo stesso] cliccare su "Conferma";
- f) cliccare su "Conferma" per allegare il proprio documento nella lista allegati (o cliccare su "Annulla" per tornare alla schermata precedente)
- g) Nel caso in cui si vogliano inserire altri allegati cliccare su "Salva e continua" e ripetere le operazioni da b) ad f).
- h) Una volta allegati i documenti l'Impresa dovrà cliccare su "Salva e esci";
- i) cliccare su "OK" per confermare o "Annulla" per tornare alla schermata precedente.

# **Per inserire i documenti relativi all'offerta tecnica [qualora prevista nel CSO/Lettera d'invito] l'Impresa dovrà :**

- a) accedere all"area "Offerta tecnica" della RDO on line;
- b) in corrispondenza del parametro di tipo "Allegato" all"interno del quale deve essere inserito il documento, cliccare sul link "Clicca per allegare un file", posizionato alla destra dello schermo;
- c) selezionare un metodo di caricamento dalla Lista "opzioni Allegati" (si consiglia "Carica allegato");
- d) cliccare su "Sfoglia" oppure "scegli file" a seconda del browser utilizzato e selezionare il documento precedentemente salvato all"interno del proprio PC;
- e) [Solo per i file non firmati digitalmente, con firma digitale non riconosciuta dallo strumento di verifica disponibile sul portale o segnalata non valida dallo stesso] cliccare su "Conferma";
- f) cliccare su "Conferma" per allegare il file (o cliccare su "Annulla" per tornare alla schermata precedente);
- g) Nel caso in cui si vogliano inserire altri allegati cliccare su "Salva e continua" e ripetere le operazioni da b) ad f):
- h) Una volta allegati i documenti l"Impresa dovrà cliccare su "Salva e esci";
- i) Cliccare su "OK" per confermare l"inserimento "Annulla " per tornare alla schermata precedente.

# **Per inserire i documenti relativi all'Offerta economica (Offerta economica ed eventuale Dichiarazione di subappalto) l'Impresa dovrà:**

- a) accedere all"area "Offerta economica" della RDO on line;
- b) in corrispondenza del parametro di tipo "Allegato" all"interno del quale deve essere inserito il documento, cliccare sul link "Clicca per allegare un file", posizionato alla destra dello schermo;
- c) selezionare un metodo di caricamento dalla Lista "opzioni Allegati" (si consiglia "Carica allegato");
- d) cliccare su "Sfoglia" oppure "Scegli file" a seconda del browser utilizzato e selezionare il documento precedentemente salvato all"interno del proprio PC;
- e) Solo per i file non firmati digitalmente, con firma digitale non riconosciuta dallo strumento di verifica disponibile sul portale o segnalata non valida dallo stesso] cliccare su "Conferma";
- f) cliccare su "Conferma" per allegare il file (o cliccare su "Annulla" per tornare alla schermata precedente);

### **ACQUISTI**

- g) Nel caso in cui si vogliano inserire altri allegati cliccare su "Salva e continua" e ripetere le operazioni da b) ad f):
- h) Una volta allegati i documenti l"Impresa dovrà cliccare su "Salva e esci";
- i) Cliccare su "OK" per confermare l"inserimento "Annulla " per tornare alla schermata precedente.

# **Per inserire ulteriori documenti a corredo dell'Offerta economica (Giustificativi, ecc….) l'Impresa dovrà:**

- a) accedere all"area "Offerta economica" della RDO on line;
- b) cliccare sul link "Aggiungi Allegati" posizionato, alla destra dello schermo, in corrispondenza della sezione "Area Generica Allegati";
- c) cliccare su "Carica nuovo file";
- d) selezionare un metodo di caricamento dalla "Lista opzioni allegati" (si consiglia "Carica allegato");
- e) inserire una breve descrizione dell"allegato;
- f) cliccare su "Sfoglia" oppure "Scegli file" a seconda del browser utilizzato e selezionare il documento precedentemente salvato all"interno del proprio PC;
- g) cliccare su "Conferma" per allegare il file (o cliccare su "Annulla" per tornare alla schermata precedente);
- h) per ciascun documento da allegare, cliccare su "Carica nuovo file" e ripetere le operazioni dalla lettera d) alla lettera g);
- i) cliccare su "Salva tutto" per inserire il/i documento/i nella lista allegati.
- j) Nel caso in cui si vogliano inserire altri allegati cliccare su "Salva e continua" e ripetere le operazioni da b) ad f):
- k) Una volta allegati i documenti l"Impresa dovrà cliccare su "Salva e esci";
- l) Cliccare su "OK" per confermare o "Annulla" per tornare alla schermata precedente.

# **4.2 Note per l'inserimento dei documenti a portale**

All"interno dell"area "Qualificazione", dell"Area "Offerta tecnica " e dell"Area "Offerta economica" della RDO on line sono presenti dei parametri di tipo "Allegato" con descrizione corrispondente ai documenti richiesti da Poste nel presente documento.

L"Impresa dovrà allegare i documenti nelle sezioni e nei parametri corrispondenti.

Si precisa che, con riferimento ai documenti da inserire nell"area "Qualificazione" della RDO on line, dovranno essere seguite le seguenti regole:

- **-** i documenti riguardanti l"Impresa singola o mandataria o il Consorzio dovranno essere inseriti nella Sezione denominata "Documentazione Impresa Singola/Mandataria/Consorzio";
- **-** i documenti riguardanti l"Impresa mandante o consorziata o consorzianda dovranno essere inseriti nella Sezione (o nelle sezioni, nel caso di più Imprese mandanti, consorziate, consorziande) denominata/e "Documentazione Impresa Mandante/Consorziata/Consorzianda" (per visualizzare queste sezioni l"Impresa dovrà spuntare la casella "Aggiungi nuova sezione", posizionata nella colonna "Risposta", all"interno delle seguenti Sezioni:
- **-** Inserimento documenti 1° Impresa Mandante/Consorziata/Consorzianda;
- **-** Inserimento documenti 2° Impresa Mandante/Consorziata/Consorzianda;
- **-** Inserimento documenti 3° Impresa Mandante/Consorziata/Consorzianda;

#### TIPO DOCUMENTO

#### **ACQUISTI**

- **-** Inserimento documenti 4° Impresa Mandante/Consorziata/Consorzianda;
- **-** Inserimento documenti 5° Impresa Mandante/Consorziata/Consorzianda;

Alla fine di ciascuna delle sezioni sopra indicate sono presenti dei parametri denominati "Altro documento" dove è possibile inserire, sempre con riferimento al soggetto per il quale sono stati già inseriti documenti nella singola sezione, documenti per i quali non esiste esatta corrispondenza o per i quali non è stato possibile, per mancanza di spazio, l"inserimento negli altri parametri della stessa sezione (ad esempio eventuali altri documenti riferiti al soggetto A, per i quali ricorrono le ipotesi sopra indicate, devono essere inseriti nei parametri "Altro documento" presenti nella stessa sezione dove sono stati già inseriti i documenti per il soggetto A);

i documenti non riferiti ad uno specifico soggetto (Impresa Singola/Mandataria/Consorzio o Impresa Mandante/Consorziata/Consorzianda) per i quali non esiste esatta corrispondenza e i documenti per i quali non è stato possibile, per mancanza di spazio, l"inserimento nei parametri "Altro documento", presenti nelle sezioni sopra indicate, dovranno essere inseriti nella Sezione denominata "Altri documenti".

Nell"inserimento dei documenti a portale è necessario seguire le seguenti regole:

- **-** dovranno essere inseriti separatamente e non raggruppati in una cartella compressa;
- **-** dovranno conservare, nel nome del file, la dicitura originaria (ad es. Istanza di ammissione\_Rossi S.p.A.);
- **-** dovranno essere in formati di comune diffusione (preferibilmente pdf, word, xls);
- **-** non dovranno superare la dimensione di 10 MB per ogni allegato.

I documenti per i quali è richiesta la sottoscrizione a mezzo di firma digitale dovranno essere firmati singolarmente dai soggetti autorizzati.

Non è consentito firmare digitalmente una cartella compressa contenente un documento privo di firma digitale (laddove richiesta).

Ogni documento, una volta firmato digitalmente, assumerà l'ulteriore estensione "P7M" o "PDF" (qualora venga usato il prodotto "Acrobat"), in conformità alle regole dell"Agenzia per l"Italia Digitale ex DigitPa in materia di firma digitale. Si raccomanda pertanto di verificare, prima di inviare la risposta, la corretta estensione del file firmato digitalmente.

Si precisa che, nel caso in cui venga associato, al documento informatico firmato digitalmente, una marcatura temporale certificata, e in tutti i casi in cui la firma digitale sia scaduta o revocata, dovranno essere allegati a portale sia il file firmato digitalmente sia la marcatura temporale.

### **N.B. Nel caso in cui la marcatura temporale riporti l'estensione \*.tsr\* l'Impresa dovrà allegare a portale sia il file con estensione \*.tsr\* sia il file firmato digitalmente con estensione \*p7m\*.**

Si segnala inoltre che, molti software, nel marcare temporalmente un file, generano un unico file che contiene al suo interno il documento firmato digitalmente e la marcatura temporale. In tal caso non è necessario separare il file.

# <span id="page-31-0"></span>**5. Come trasmettere la propria risposta alla RDO on line**

### **5.1** *Trasmissione della risposta alla RDO on line*

Per trasmettere la risposta alla RDO on line l"Impresa dovrà:

- a) accedere alla RDO on line;
- b) cliccare su "Trasmetti risposta";
- c) cliccare su "OK" per confermare la trasmissione.

#### TIPO DOCUMENTO

CAPITOLATO SPECIALE D'ONERI

Gara Comunitaria per il servizio di analisi della raccolta Bancoposta – Modello Previsionale Unico

### **ACQUISTI**

Il sistema non consente la conferma (e la conseguente trasmissione telematica della risposta alla RDO on line) dopo il termine fissato per la presentazione della risposta alla RDO on line.

I documenti non trasmessi non saranno visibili a Poste al termine della procedura.

L"Impresa potrà visualizzare nella sua cartella personale, alla colonna "Stato della risposta", l"avvenuta trasmissione (Stato della risposta: "Trasmessa").

### **5.2** *Ulteriori note*

L'Impresa potrà modificare i dati precedentemente trasmessi, entro e non oltre il termine fissato da Poste per la presentazione della risposta alla RDO on line, procedendo come di seguito indicato:

- a) accedere alla RDO on line nonché all'area di risposta dove deve essere effettuata la modifica;
- b) effettuare la modifiche;
- c) cliccare su "Salva le modifiche";
- d) cliccare su "Trasmetti modifiche".

<span id="page-32-0"></span>Prima di tale termine, l'Impresa avrà altresì facoltà di ritirare i dati trasmessi cliccando sul tasto "Cancella la tua risposta".

### **6. Come trasmettere il rilancio [solo se previsto nella lettera d'invito]**

Per trasmettere il rilancio l"Impresa dovrà:

- a) accedere all"area "Offerta economica" della RDO on line;
- b) cliccare sull"icona rappresentante due frecce che formano un cerchio posta nella colonna risposta in corrispondenza del parametro contenente il precedente Schema di offerta;
- c) cliccare su "OK" per procedere o su "Annulla" per tornare alla schermata precedente;
- d) cliccare su "Sfoglia" (oppure "Scegli file", a seconda del browser utilizzato) e selezionare il documento precedentemente salvato all"interno del proprio PC;
- e) [Solo per i file non firmati digitalmente, con firma digitale non riconosciuta dallo strumento di verifica disponibile sul portale o segnalata non valida dallo stesso] cliccare su "Conferma";
- f) cliccare su "Conferma" per inserire il nuovo documento (o su "Annulla" per tornare alla schermata precedente);
- g) cliccare su "Salva le modifiche";
- h) cliccare su "OK" per confermare o su "Annulla" per tornare alla schermata precedente;
- i) cliccare su "Trasmetti rilancio".

Il sistema non consente la trasmissione decorso il termine stabilito per la presentazione dell"offerta economica migliorativa.

L"Impresa, entro il termine fissato per la presentazione dell"offerta migliorativa, ha facoltà di modificare il rilancio precedentemente trasmesso procedendo con le stesse modalità descritte per l"invio del Rilancio.

#### **ACQUISTI**

### <span id="page-33-0"></span>**7. Come inserire e trasmettere la documentazione richiesta per la stipula**

Per inserire e trasmettere la documentazione richiesta per la stipula l"Impresa dovrà, all"interno del portale www.posteprocurement.it:

inserire User ID e Password nel box "Area riservata";

cliccare su "Invia";

cliccare sul link "Gare telematiche";

cliccare sul link "Cartelle di gara";

accedere alla "Cartella di Gara" con descrizione corrispondente alla negoziazione di interesse;

cliccare sul link "Visualizza eventi trovati", posto alla sinistra dello schermo, all"interno della sezione "Dettagli Cartella";

cliccare sul link "Contratti";

cliccare sulla descrizione corrispondente alla negoziazione di interesse;

cliccare su "Messaggi" e successivamente su "Crea Messaggio";

inserire oggetto e testo del messaggio;

cliccare su "Aggiungi allegati";

cliccare su "Carica nuovo file";

selezionare un metodo di caricamento dalla "Lista opzioni allegati" (si consiglia "Carica allegato");

cliccare su "Sfoglia" oppure "Scegli file" a seconda del browser utilizzato e selezionare il documento precedentemente salvato all"interno del proprio PC;

inserire una breve descrizione dell"allegato;

cliccare su "Conferma" per allegare il file (o cliccare su "Annulla" per tornare alla schermata precedente);

per ciascun documento da allegare, cliccare su "Carica nuovo file" e ripetere le operazioni dalla lettera n) alla lettera g);

[terminato il caricamento di tutti i documenti] cliccare su "Salva tutto" per inserire il/i documento/i nella lista allegati;

cliccare su "Invia messaggio" per trasmettere il messaggio.

TIPO DOCUMENTO